# Proiettore Dell™ 1201MP Manuale dell'utente

## **Note, avvisi e messaggi di attenzione**

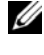

**NOTA:** una NOTA indica un'informazione importante che consente di utilizzare al meglio il proiettore.

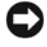

**AVVISO:** un AVVISO può indicare un potenziale danno a livello di hardware o una perdita di dati e consiglia come evitare il problema.

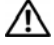

**ATTENZIONE: un messaggio di ATTENZIONE indica un rischio di danni alla proprietà, lesioni personali o morte.** 

**Le informazioni presenti in questo documento sono soggette a modifica senza preavviso. © 2007 Dell Inc. Tutti i diritti riservati.**

È severamente vietata la riproduzione, con qualsiasi strumento, senza l'autorizzazione scritta di Dell Inc.

Marchi di fabbrica usati nel presente documento: *Dell* e il logo *DELL* sono marchi di fabbrica di Dell Inc.; *Microsoft* e *Windows* sono marchi registrati di Microsoft Corporation.

Altri marchi di fabbrica e nomi commerciali possono essere utilizzati in questo documento sia in riferimento alle aziende che rivendicano il marchio e i nomi che ai prodotti stessi. Dell Inc. nega qualsiasi partecipazione di proprietà relativa a marchi di fabbrica e nomi commerciali diversi da quelli di sua proprietà.

**Modello 1201MP**

**Febbraio 2007 Rev. A00** 

\_\_\_\_\_\_\_\_\_\_\_\_\_\_\_\_\_\_\_\_

## **Sommario**

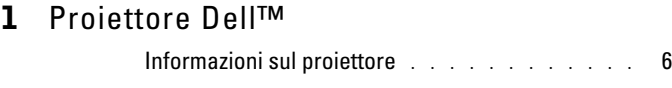

## 2 Collegamento del proiettore

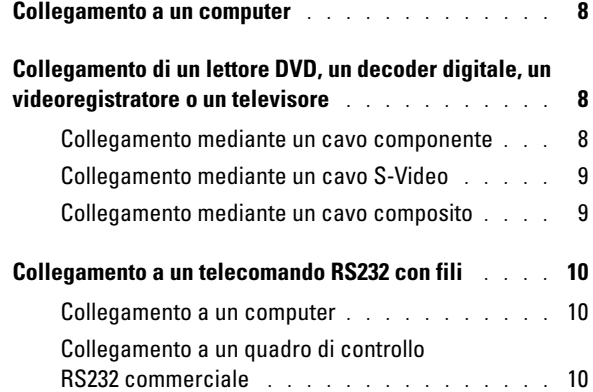

## 3 Utilizzo del proiettore

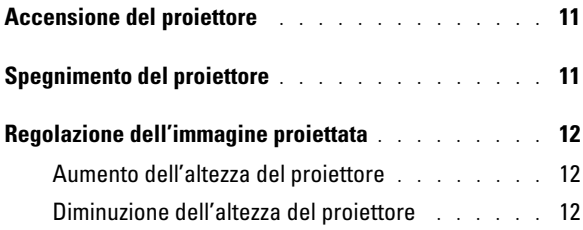

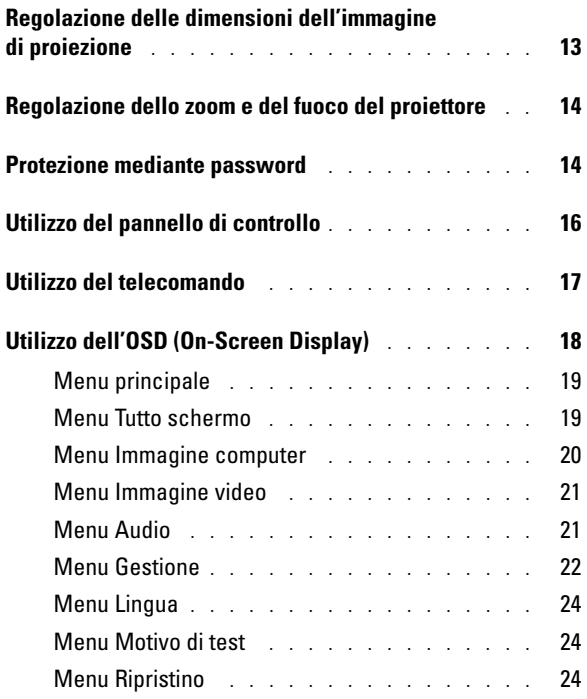

## 4 Risoluzione dei problemi del proiettore

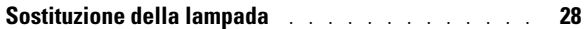

## 5 Specifiche

Come contattare Dell

Glossario

# **1**

## **Proiettore Dell**™

Il proiettore viene fornito con i componenti illustrati di seguito. Verificare di aver ricevuto tutti i componenti e contattare Dell se manca qualcosa. Per ulteriori informazioni, vedere "Come contattare Dell".

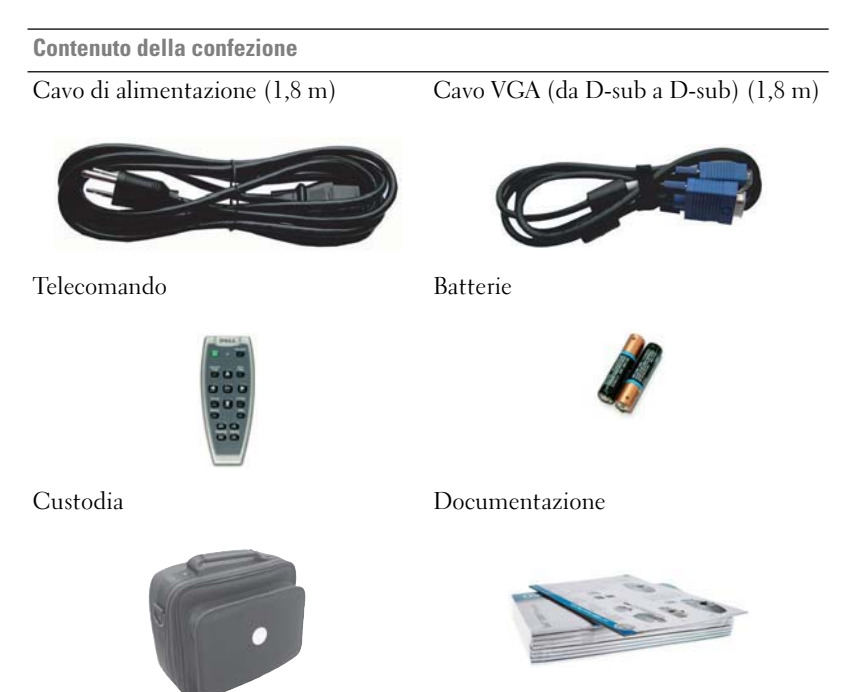

## **Informazioni sul proiettore**

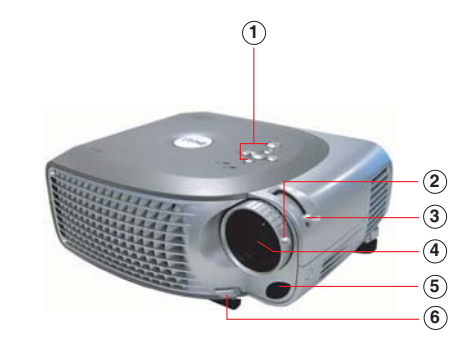

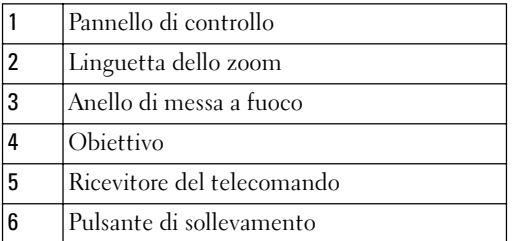

# 

## **Collegamento del proiettore**

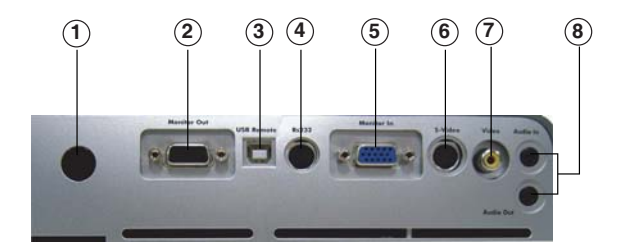

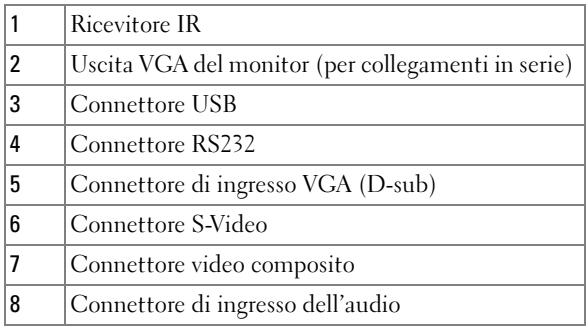

## **Collegamento a un computer**

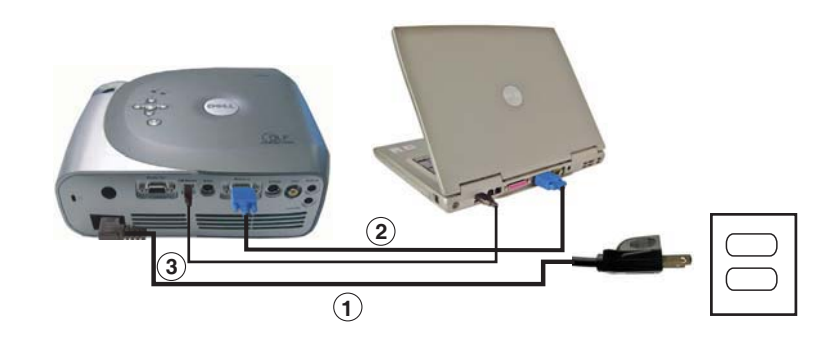

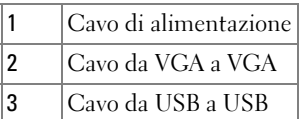

**NOTA:** il cavo USB deve essere collegato se si desidera utilizzare le funzionalità Next Page e Previous Page del telecomando.

# **Collegamento di un lettore DVD, un decoder digitale, un videoregistratore o un televisore Cavo di alimentazione**<br> **Collegamento di alimentazione in cavo da USB a USB**<br> **Collegamento di un lettore DVD, in digitale, un videoregistratore o un collegamento mediante un cavo componente**

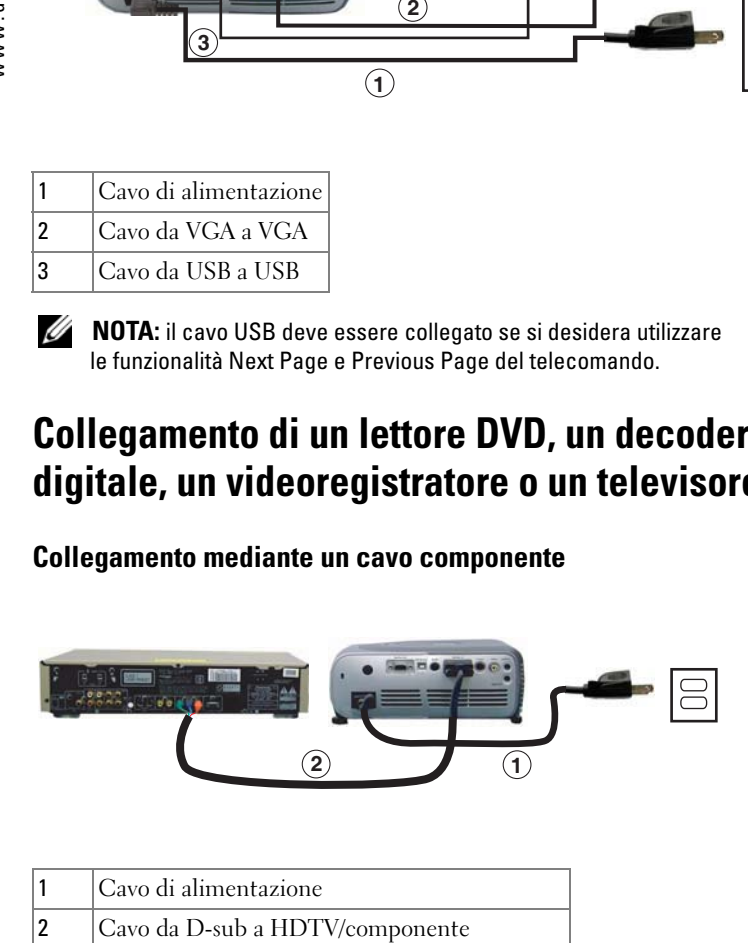

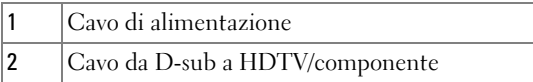

#### 8 | Collegamento del proiettore

## **Collegamento mediante un cavo S-Video**

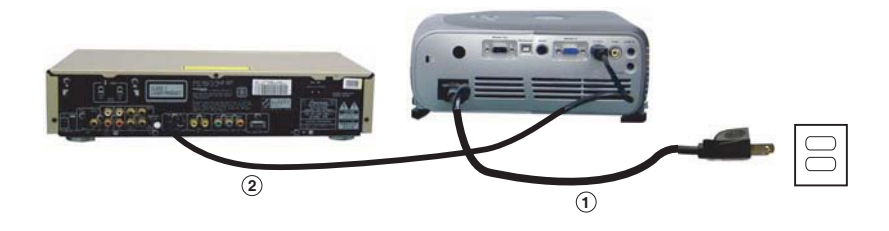

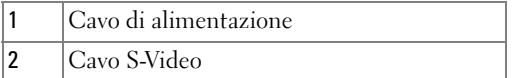

## **Collegamento mediante un cavo composito**

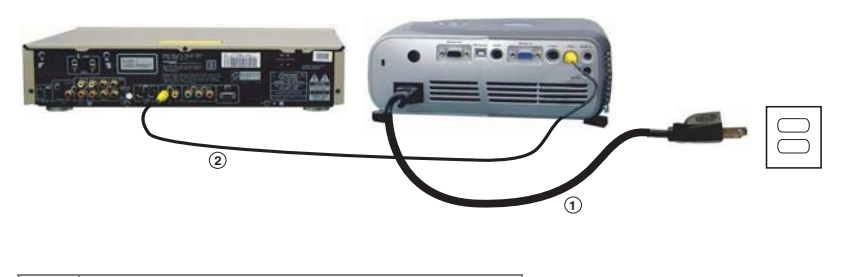

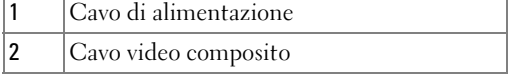

## **Collegamento a un telecomando RS232 con fili**

**NOTA:** il cavo RS232 non viene fornito da Dell. Per ottenere il cavo e il software del telecomando RS232, contattare un esperto in installazioni.

### **Collegamento a un computer**

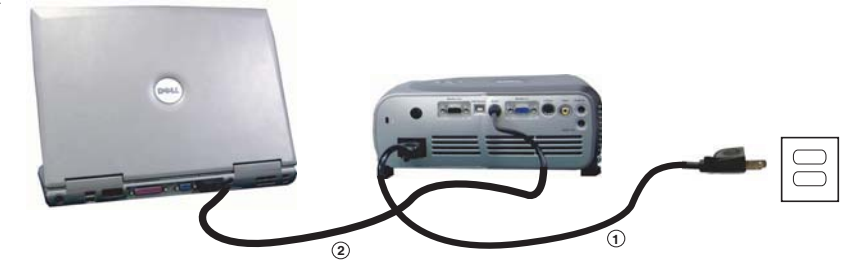

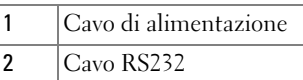

#### **Collegamento a un quadro di controllo RS232 commerciale**

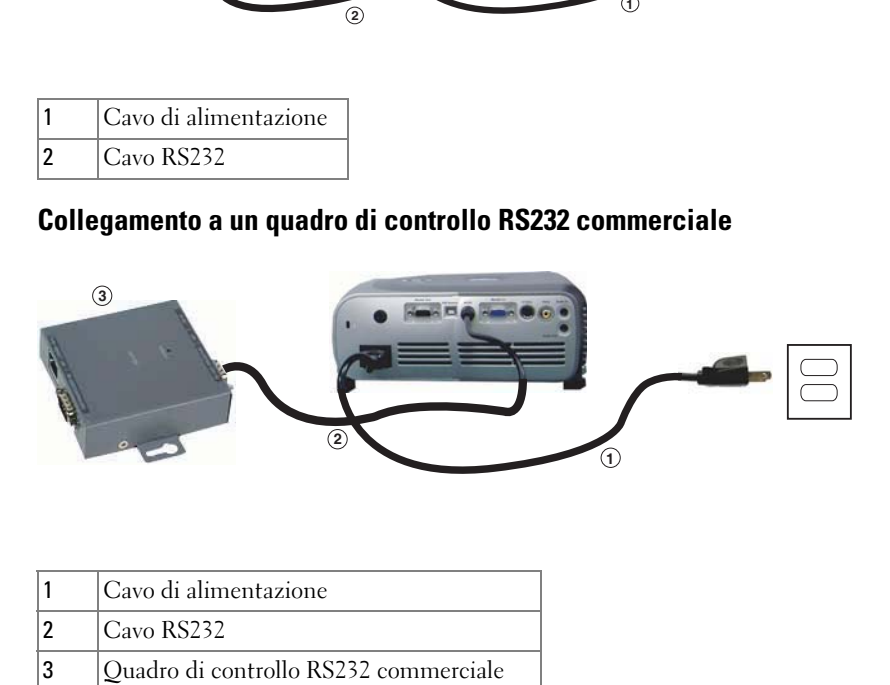

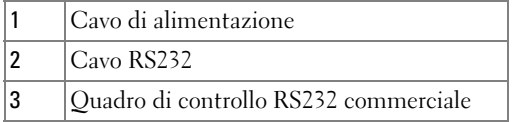

# **Utilizzo del proiettore**

## **Accensione del proiettore**

- **NOTA:** accendere il proiettore prima di attivare la sorgente (computer, portatile, DVD e così via). La spia verde del pulsante di accensione lampeggia finché non viene premuta.
- **1** Rimuovere il cappuccio dell'obiettivo.
- **2** Collegare il cavo di alimentazione e gli altri cavi necessari. Per informazioni sul collegamento del proiettore, vedere "Collegamento del proiettore" a pagina 7.
- **3** Premere il pulsante di accensione. Per individuare il pulsante di accensione, vedere "Informazioni sul proiettore" a pagina 6. Verrà visualizzato il logo Dell per 30 secondi.
- **4** Accendere la sorgente (computer, lettore DVD e così via). La sorgente viene rilevata automaticamente.

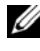

#### **NOTA:** attendere qualche istante per consentire al proiettore di cercare la sorgente.

Se viene visualizzato il messaggio "Ricerca...", assicurarsi che i cavi necessari siano collegati in modo corretto.

Se al proiettore sono collegate più sorgenti, premere il pulsante Source (sorgente) del telecomando o del pannello di controllo per selezionare la sorgente desiderata.

## **Spegnimento del proiettore**

**AVVISO:** scollegare il proiettore dopo avere completato la procedura di spegnimento descritta di seguito.

**1** Premere due volte il pulsante di accensione. La ventola di raffreddamento continuerà a funzionare per 90 secondi.

**2** Scollegare il cavo di alimentazione dalla presa elettrica e dal proiettore.

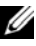

**NOTA:** se si preme il pulsante di accensione mentre il proiettore è in funzione, viene visualizzato il sequente messaggio: "  $\circledcirc$  Premere il pulsante di alim. per spegnere il proiettore. Prima di spegnere o riavviare il proiettore raffreddare per 90 secondi." Il messaggio scompare dopo 5 secondi oppure è possibile premere un pulsante qualsiasi sul pannello di controllo per cancellarlo.

## **Regolazione dell'immagine proiettata**

## **Aumento dell'altezza del proiettore 1** Premere il pulsante di sollevamento.

- **2** Sollevare il proiettore fino a raggiungere l'angolo di visualizzazione desiderato, quindi rilasciare il pulsante per bloccare in posizione il piedino di sollevamento.
- **3** Utilizzare la ruota di regolazione dell'inclinazione per ottimizzare l'angolo di visualizzazione. Se necessario, premere i pulsanti di sollevamento laterali per sollevare il lato posteriore del proiettore fino a raggiungere l'angolo di visualizzazione desiderato.

# **Diminuzione dell'altezza del proiettore**<br>1 Premere il pulsante di sollevamento.

- 
- **2** Abbassare il proiettore, quindi rilasciare il pulsante per bloccare in posizione il piedino di sollevamento.

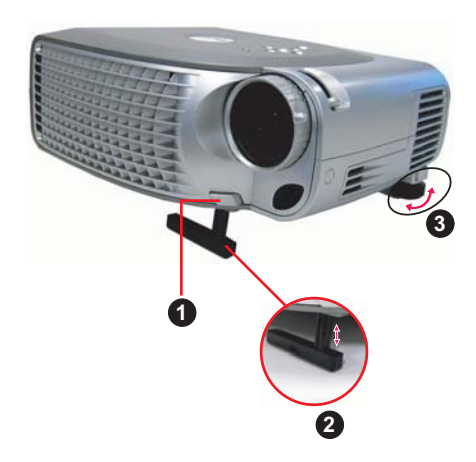

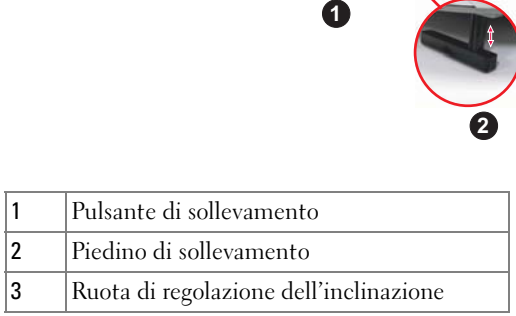

## **Regolazione delle dimensioni dell'immagine di proiezione**

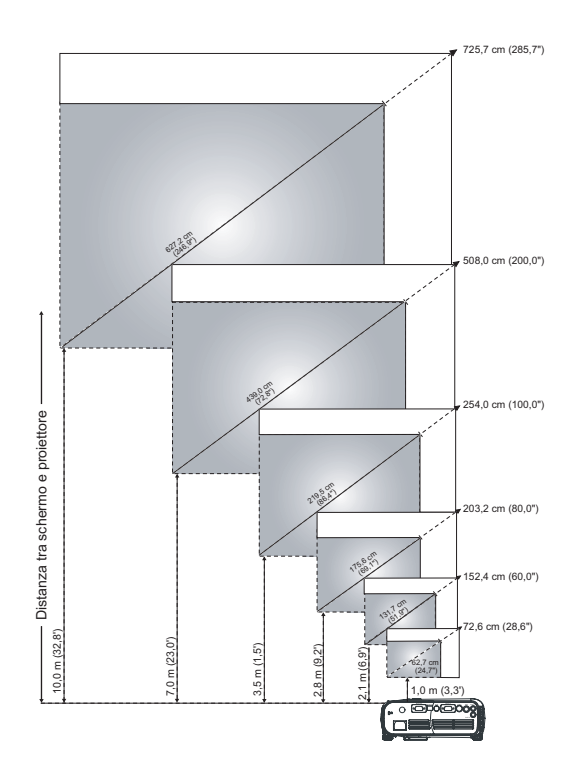

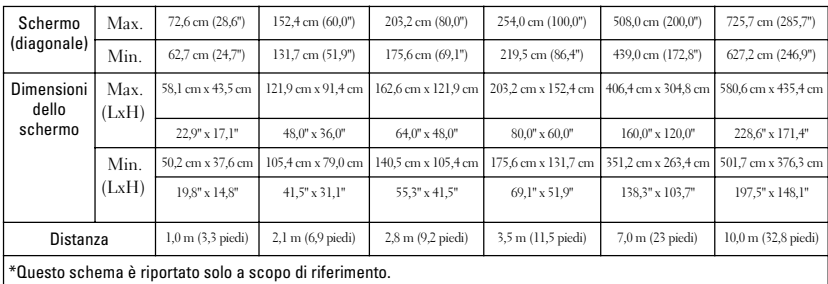

## **Regolazione dello zoom e del fuoco del proiettore**

**ATTENZIONE: per evitare danni al proiettore, prima di spostarlo o inserirlo nella relativa custodia assicurarsi che l'obiettivo zoom e il piedino di sollevamento siano completamente retratti.**

**1** Per eseguire lo zoom avanti e indietro, ruotare la linguetta dello zoom.

**2** Ruotare l'anello di messa a fuoco fino a quando l'immagine non è chiara. Il proiettore mette a fuoco a una distanza compresa tra 1 e 10 metri (3,3 - 32,8 piedi).

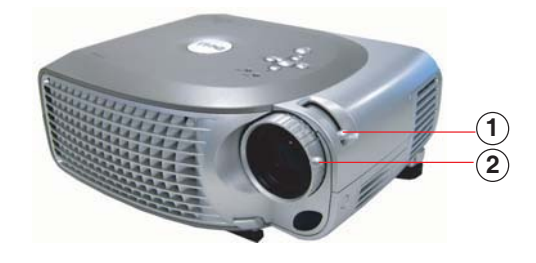

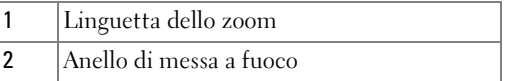

## **Protezione mediante password**

Proteggere il proiettore e limitarne l'accesso utilizzando la funzione **Protezione mediante password**. Questa utilità di protezione consente di imporre diverse restrizioni di accesso per proteggere la riservatezza e impedire che altri utenti alterino il proiettore. Ciò significa che il proiettore non può essere utilizzato se l'utente che ne entra in possesso non dispone di autorizzazione e pertanto è anche possibile prevenirne il furto. 1 Linguetta dello zoom<br>
2 Anello di messa a fuoco<br> **Protezione mediante**<br>
Proteggere il proiettore e limitame l'acce<br>
mediante password. Questa utilità di pr<br>
di accesso per proteggere la riservatezza<br>
Ciò significa che il

Quando la funzione Protezione mediante password è abilitata (Attivata), dopo aver inserito la spina di alimentazione nella presa elettrica e aver acceso il proiettore viene visualizzata una schermata di protezione in cui viene

Per impostazione predefinita, la funzione è disabilitata ed è possibile abilitarla utilizzando il menu Password. Per ulteriori informazioni, fare riferimento alla sezione "Menu Gestione-Password" del presente manuale. La funzione di protezione mediante password verrà attivata alla successiva accensione del proiettore.

Dopo averla abilitata, verrà richiesto di immettere la password del proiettore in seguito all'accensione:

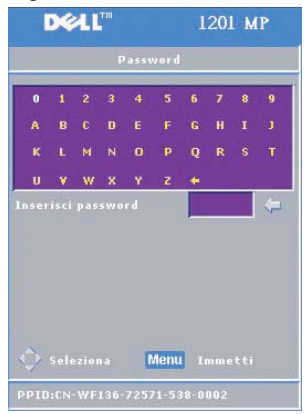

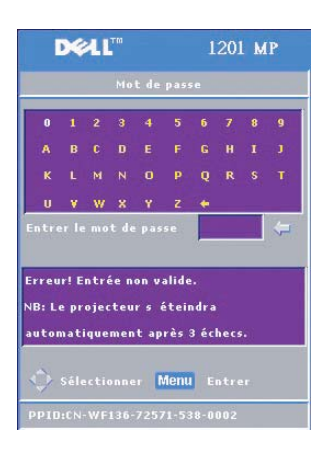

- **1** Alla prima richiesta di immissione della password:
	- **a** Utilizzare i tasti di direzione per immettere la password.
	- **b** Premere il pulsante Menu per confermare.
	- **c** Se la verifica della password riesce, sarà possibile riprendere l'accesso alle funzioni e alle utilità del proiettore. Sono consentiti tre tentativi per immettere la password corretta. Dopo tre tentativi non

riusciti , il proiettore verrà automaticamente spento.

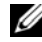

**NOTA:** se si dimentica la password, contattare Dell. Per ulteriori informazioni, vedere "Come contattare Dell".

## **Utilizzo del pannello di controllo**

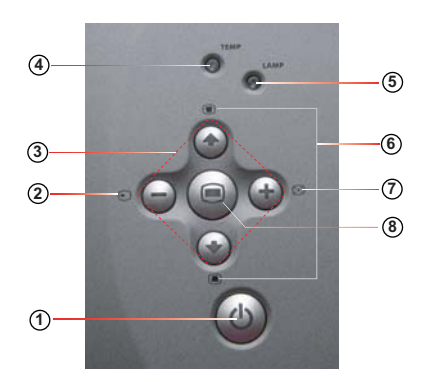

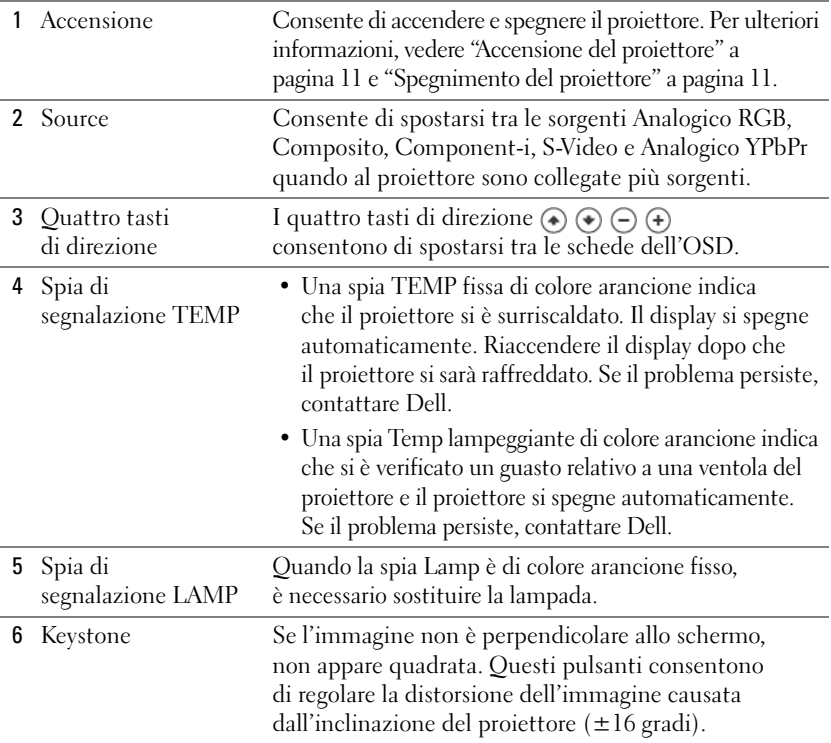

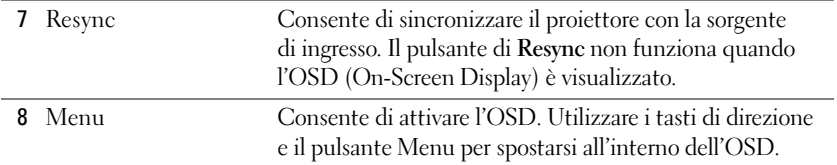

## **Utilizzo del telecomando**

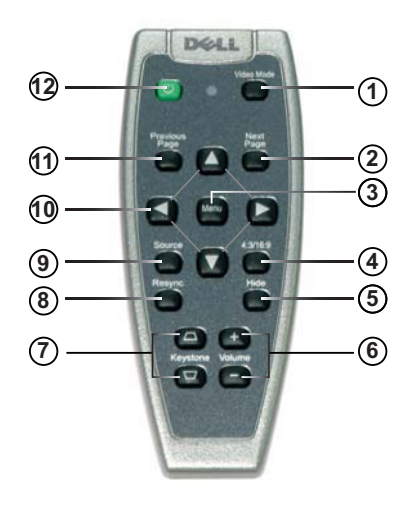

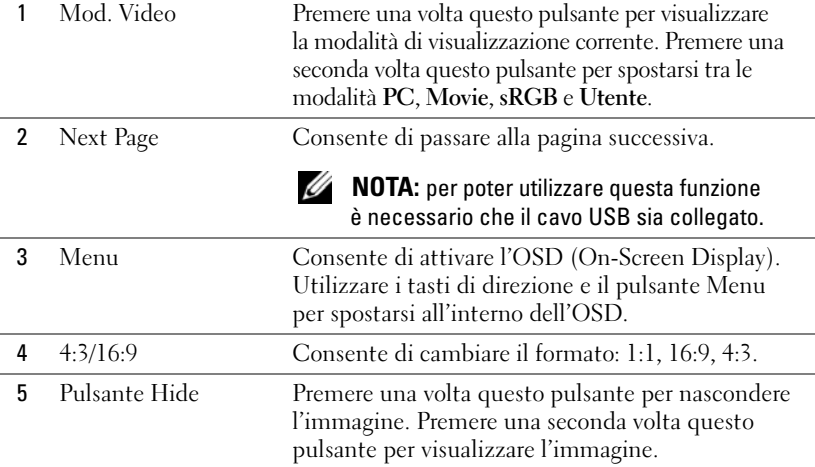

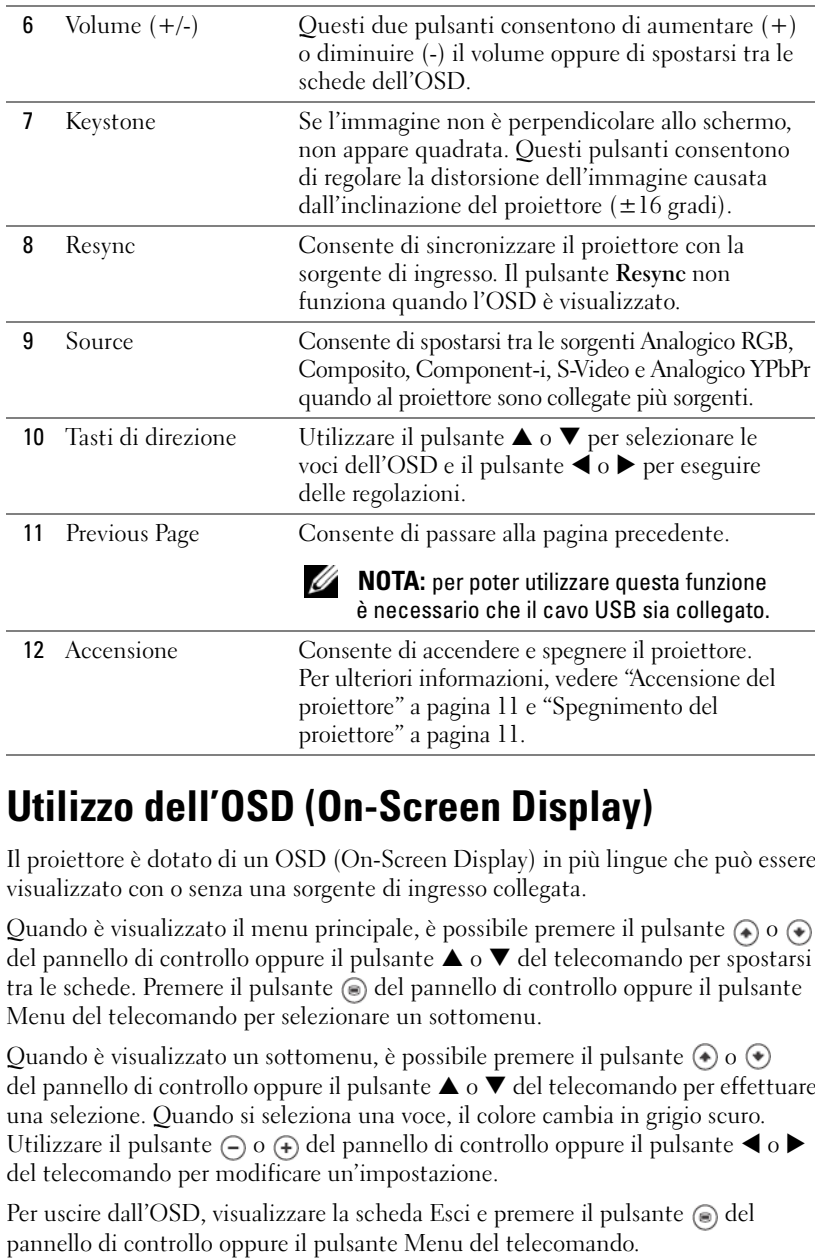

## **Utilizzo dell'OSD (On-Screen Display)**

Il proiettore è dotato di un OSD (On-Screen Display) in più lingue che può essere visualizzato con o senza una sorgente di ingresso collegata.

Quando è visualizzato il menu principale, è possibile premere il pulsante  $\textcircled{\textbullet}$  o  $\textcircled{\textbullet}$ del pannello di controllo oppure il pulsante ▲ o ▼ del telecomando per spostarsi tra le schede. Premere il pulsante  $\odot$  del pannello di controllo oppure il pulsante Menu del telecomando per selezionare un sottomenu.

Quando è visualizzato un sottomenu, è possibile premere il pulsante  $\odot$  o  $\odot$ del pannello di controllo oppure il pulsante ▲ o ▼ del telecomando per effettuare una selezione. Quando si seleziona una voce, il colore cambia in grigio scuro. Utilizzare il pulsante  $\ominus$  o  $\oplus$  del pannello di controllo oppure il pulsante  $\blacktriangleleft$  o  $\blacktriangleright$ del telecomando per modificare un'impostazione.

Per uscire dall'OSD, visualizzare la scheda Esci e premere il pulsante @ del

#### **Menu principale**

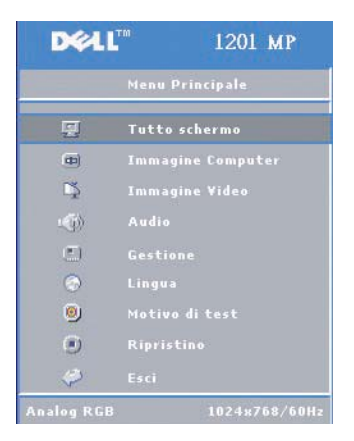

#### **Menu Tutto schermo**

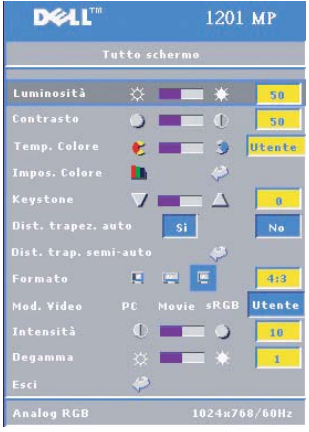

**LUMINOSITà –** Utilizzare il pulsante  $\bigcap$  o  $\bigoplus$  del pannello di controllo oppure il pulsante  $\blacktriangleleft$  o  $\blacktriangleright$ del telecomando per regolare la luminosità dell'immagine.

**CONTRASTO** – Utilizzare il pulsante  $\left(\begin{matrix} -\end{matrix}\right)$  o  $\left(\begin{matrix} +\end{matrix}\right)$  del pannello di controllo oppure il pulsante  $\triangleleft$  o  $\triangleright$  del telecomando per regolare il grado di differenza tra le parti più chiare e più scure dell'immagine. La regolazione del contrasto modifica la quantità di bianco e di nero presente nell'immagine.

 **TEMP. COLORE –** Consente di regolare la temperatura di colore. Lo schermo appare più blu alle temperature più elevate, mentre appare più rosso alle temperature più basse.

La modalità Utente attiva i valori nel menu delle impostazioni dei colori.

 **IMPOS. COLORE –** Consente di regolare manualmente i colori rosso, verde e blu.

 **KEYSTONE –** Consente di regolare la distorsione dell'immagine causata dall'inclinazione del proiettore  $(\pm 16 \text{ gradi})$ .

 **DIST. TRAPEZ. AUTO –** Selezionare **Sì** per attivare la correzione automatica della distorsione verticale delle immagini causata dall'inclinazione del proiettore. Per regolare manualmente la distorsione trapezoidale, premere il pulsante del pannello di controllo oppure il pulsante Menu del telecomando.

**DIST. TRAP. SEMI-AUTO** – Premere il pulsante  $\odot$  del pannello di controllo o il pulsante Menu del telecomando per attivare la correzione trapezoidale semi-automatica per la distorsione delle immagini.

 **FORMATO –** Selezionare un formato per regolare la visualizzazione dell'immagine.

- 1:1: la sorgente di ingresso visualizza l'immagine senza modificarne le proporzioni. Applicare il formato 1:1 quando si utilizza uno dei seguenti cavi:
	- Cavo VGA, con una risoluzione inferiore a XGA (1024 x 768) nel computer
	- Cavo componente (576p/480i/480p)
	- Cavo S-Video
	- Cavo composito
- 16:9: la sorgente di ingresso modifica le proporzioni dell'immagine in base alla larghezza dello schermo.
- 4:3: la sorgente di ingresso modifica le proporzioni dell'immagine in base allo schermo. Applicare il formato 16:9 o 4:3 quando si utilizza uno dei seguenti elementi:
	- Risoluzione del computer superiore a XGA
	- Cavo componente (1080i o 720p)

 **MOD. VIDEO –** Selezionare una modalità per ottimizzare l'immagine visualizzata in base all'utilizzo del proiettore: **Movie, PC, sRGB** (consente di ottenere una rappresentazione dei colori più accurata) o **Utente** (consente di impostare le impostazioni preferite) **.** Se si modificano le impostazioni di **Intensità b.** o **Degamma**, il proiettore attiverà automaticamente la modalità **Utente** .

 **INTENSIT à B. –** Selezionare 0 per massimizzare la riproduzione dei colori e 10 per massimizzare la luminosità.

 **DEGAMMA –** Impostare un valore compreso tra 1 e 6 per modificare le prestazioni dei colori visualizzati. L'impostazione predefinita è 0.

## **Menu Immagine computer**

 $-2$  $\mathcal{F}_1$  in the  $\mathcal{F}_2$ 

-

 $\Box$ 

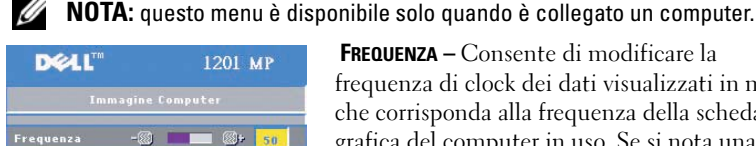

912 50

 $C_{\overline{z}}$  50

 $\sqrt{50}$ 

 **FREQUENZA –** Consente di modificare la frequenza di clock dei dati visualizzati in modo che corrisponda alla frequenza della scheda grafica del computer in uso. Se si nota una barra verticale con problemi di sfarfallio, utilizzare il controllo Frequenza per ridurre al minimo le barre. Questa è una regolazione di massima.

 **ALLINEAMENTO –** Consente di sincronizzare la fase del segnale di visualizzazione con la scheda

grafica. Se l'immagine non è fissa o presenta problemi di sfarfallio, utilizzare il controllo **Allineamento** per correggere il problema. Questa è una regolazione di precisione.

#### **NOTA:** modificare prima l'impostazione del controllo **Frequenza** e poi quella del controllo Allineamento.

**POSIZIONE V.** – Premere il pulsante  $\bigcap$  del pannello di controllo oppure il pulsante  $\blacktriangleleft$ del telecomando per regolare la posizione orizzontale dell'immagine spostandola verso sinistra e premere il pulsante  $\left( \cdot \right)$  del pannello di controllo o il pulsante  $\blacktriangleright$ del telecomando per regolare la posizione orizzontale dell'immagine spostandola verso destra.

**POSIZIONE V.** – Premere il pulsante  $\bigcap$  del pannello di controllo o il pulsante < del telecomando per regolare la posizione verticale dell'immagine spostandola verso il basso e premere il pulsante  $\leftrightarrow$  del pannello di controllo o il pulsante  $\blacktriangleright$ del telecomando per regolare la posizione verticale dell'immagine spostandola verso l'alto.

### **Menu Immagine video**

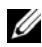

**NOTA:** questo menu è disponibile solo quando è collegata una sorgente S-video o video composito.

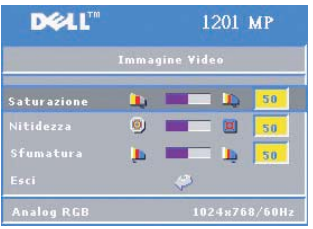

**SATURAZIONE** – Premere il pulsante  $\Box$  del pannello di controllo oppure il pulsante  $\triangleleft$  del telecomando per diminuire la quantità di colore nell'immagine. Premere il pulsante del pannello di controllo oppure il pulsante  $\blacktriangleright$ del telecomando per aumentare la quantità di colore nell'immagine.

**NITIDEZZA** – Premere il pulsante  $\left(\text{-}\right)$  del pannello di controllo o il pulsante  $\blacktriangleleft$  del telecomando per

diminuire la nitidezza e premere il pulsante  $\bigoplus$  del pannello di controllo o il pulsante  $\blacktriangleright$  del telecomando per aumentarla.

**SFUMATURA** – Premere il pulsante  $\bigcap$  del pannello di controllo o il pulsante  $\blacktriangleleft$ del telecomando per aumentare la quantità di verde nell'immagine e premere il pulsante  $\left( \cdot \right)$  del pannello di controllo o il pulsante  $\blacktriangleright$  del telecomando per aumentare la quantità di rosso nell'immagine.

### **Menu Audio**

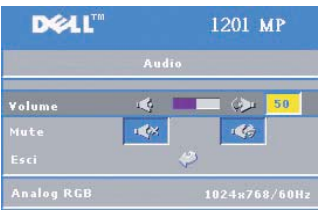

**VOLUME** – Premere il pulsante  $\bigcap$  del pannello di controllo oppure il pulsante - del telecomando per diminuire il volume. Premere il pulsante del pannello di controllo oppure il pulsante + del telecomando per aumentare il volume.

 **MUTE –** Consente di azzerare il volume.

#### **Menu Gestione**

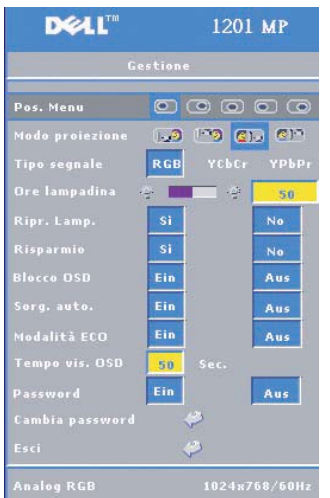

 **POS. MENU –** Selezionare la posizione dell'OSD sullo schermo.

 **MODO PROIEZ. –** Selezionare la modalità di visualizzazione dell'immagine:

• **D** Proiezione anteriore -Desktop (impostazione predefinita).

• **• Proiezione posteriore** - Desktop: il proiettore inverte l'immagine ed è pertanto possibile proiettare da dietro uno schermo traslucido.

• Proiezione anteriore - Montaggio a soffitto: il proiettore capovolge sotto sopra l'immagine per la proiezione con montaggio a soffitto.

• Proiezione posteriore - Montaggio a soffitto: il proiettore inverte e capovolge sotto sopra l'immagine. È possibile proiettare con montaggio a soffitto da dietro uno schermo traslucido.

 **TIPO SEGNALE –** Selezionare manualmente il tipo di segnale (RGB, YCbCr o YPbPr).

 **ORE LAMPADINA –** Indica le ore di utilizzo dopo l'ultima reimpostazione del timer.

 **RIPR. LAMP. –** Dopo avere installato una nuova lampada, selezionare **Sì** per reimpostare il timer.

 **RISPARMIO –** Selezionare **Sì** per impostare il periodo di attesa prima dell'attivazione della modalità di risparmio. Il periodo di attesa indica per quanto tempo il proiettore dovrà rimanere in attesa senza segnali di ingresso. Trascorso questo periodo di tempo, il proiettore attiverà la modalità di risparmio e spegnerà la lampada. Il proiettore si riaccenderà quando rileverà un segnale di ingresso oppure quando verrà premuto il pulsante di accensione. Dopo due ore, il proiettore si spegne ed è necessario premere il pulsante di accensione per riaccenderlo.

 **BLOCCO OSD –** Selezionare **Attivata** per attivare il **Blocco OSD** in modo da nascondere il relativo menu. Per visualizzare il menu OSD, premere il pulsante del pannello di controllo oppure il pulsante Menu del telecomando per 15 secondi.

 **SORG . AUTO. –** Selezionare **Attivata** (impostazione predefinita) per rilevare automaticamente i segnali di ingresso disponibili. Se si preme il pulsante della sorgente quando il proiettore è acceso, viene rilevato automaticamente il segnale di ingresso successivo disponibile. Selezionare **Disattivata** per bloccare il segnale di ingresso corrente. Premendo il pulsante della sorgente dopo avere selezionato **Disattivata** è possibile selezionare il segnale di ingresso da utilizzare.

 **MODALITà ECO –** Selezionare **Attivata** per utilizzare il proiettore con un basso consumo di energia (150 watt), che consente di prolungare la durata della lampada e ottenere un funzionamento più silenzioso e una minore luminosità sullo schermo. Selezionare **Disattivata** per utilizzare il proiettore con un normale consumo di energia (200 watt).

 **SCOMPARSA OSD –** Utilizzare questa funzione per impostare il periodo di tempo per cui il menu dell'OSD rimane disponibile (in caso di inattività).

 **PASSWORD –** Selezionare **Attivata** per imporre diverse restrizioni di accesso per proteggere la riservatezza e impedire che altri utenti alterino il proiettore.

- **a** Premere il pulsante  $\triangleleft$  per selezionare Attivata.
	- Se questa opzione viene impostata su **Disattivata**, la funzione **Cambia password** verrà disabilitata.
- **b** Impostare la password utilizzando i tasti di direzione e premere il pulsante Menu per confermare.

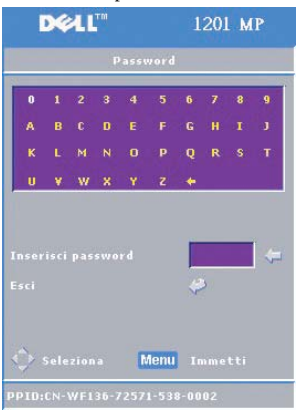

**NOTA:** Per disabilitare l'impostazione della password, è necessario immettere la password corretta. Se la verifica della password riesce, sarà possibile impostare la password su Disattivata.

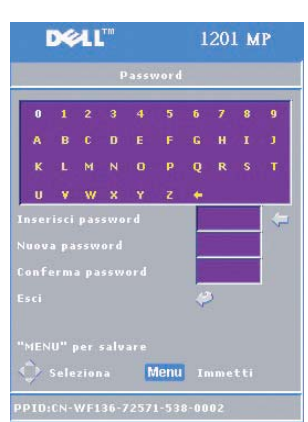

 **CAMBIA PASSWORD –** Utilizzare questa funzione per modificare la password nel modo desiderato.

- **a** Immettere la password corrente mediante i tasti di direzione.
- **b** Impostare la nuova password.
- **c** Verificare la nuova password.
- **d** Premere il pulsante Menu per confermare.

**NOTA:** la password corrente può essere Ø reimpostata solo se l'opzione Password è impostata su Disattivata.

#### **Menu Lingua**

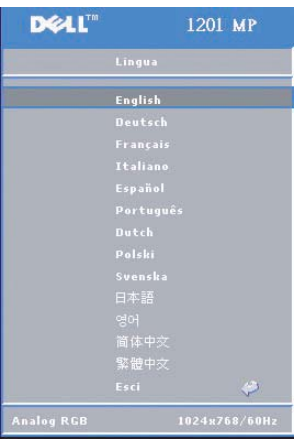

Premere il pulsante  $\bigcirc$  o  $\bigcirc$  del pannello di controllo o il pulsante ▲ o ▼ del telecomando per selezionare la lingua preferita per l'OSD.

Premere il pulsante  $\odot$  del pannello di controllo oppure il pulsante Menu del telecomando per confermare la lingua scelta.

### **Menu Motivo di test**

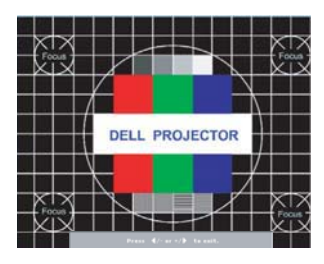

Premere il pulsante o del pannello di controllo o il pulsante Menu del telecomando per visualizzare il grafico del motivo di test. Utilizzare questa funzione per regolare la messa a fuoco dello schermo proiettato. Utilizzare il pulsante  $\bigcirc$  o  $\bigcirc$  del pannello di controllo o il pulsante ◀ o ▶ del telecomando per uscire da questa modalità.

### **Menu Ripristino**

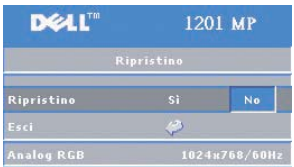

Selezionare **Sì** per ripristinare le impostazioni predefinite di fabbrica del proiettore. Le voci ripristinate includono sia impostazioni dell'immagine del computer che impostazioni dell'immagine del video.

# **4**

# **Risoluzione dei problemi del proiettore**

Se si verificano problemi con il proiettore, seguire i suggerimenti per la risoluzione dei problemi riportati di seguito. Se il problema persiste, contattare Dell. Per ulteriori informazioni, vedere "Come contattare Dell".

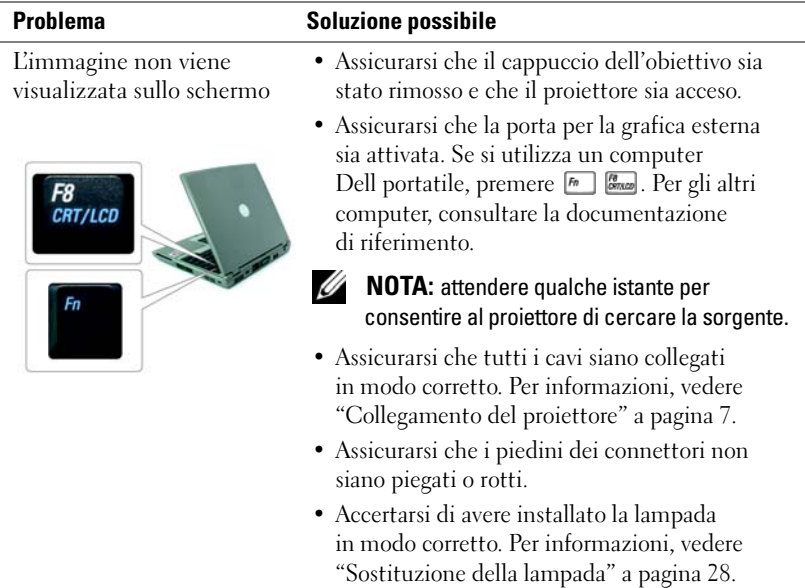

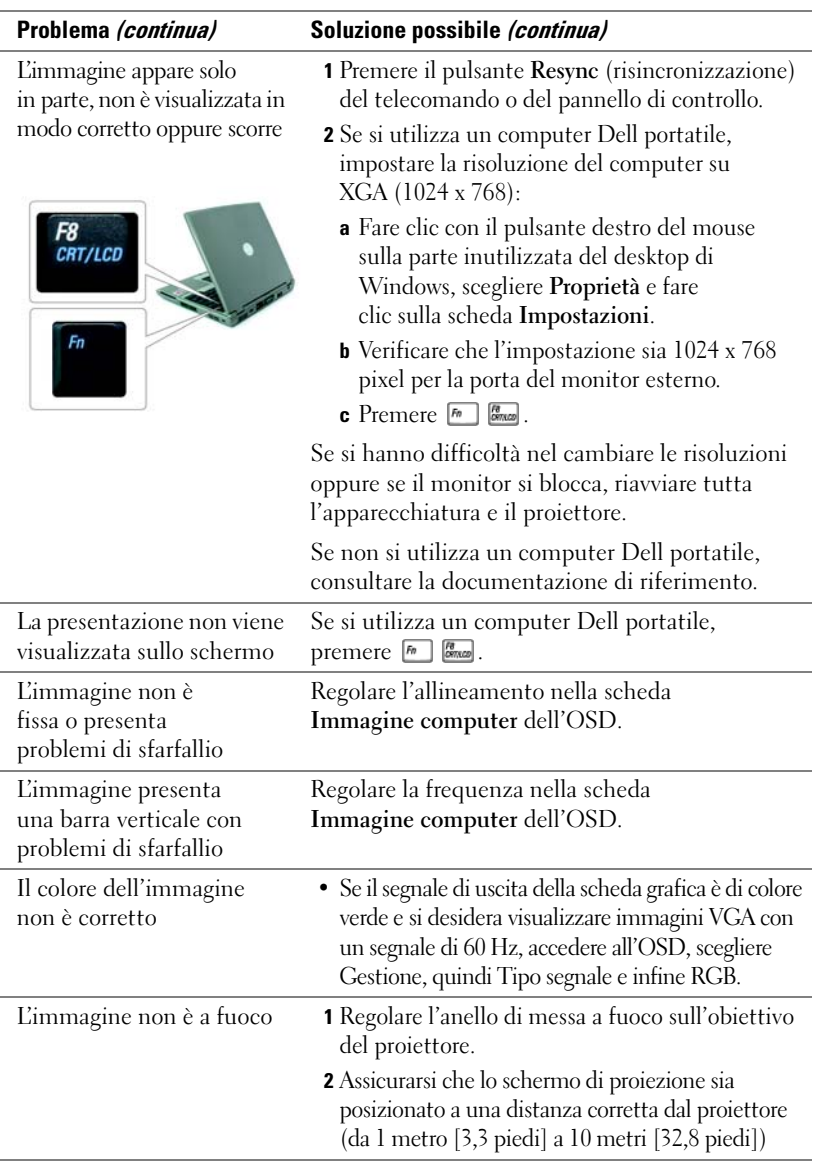

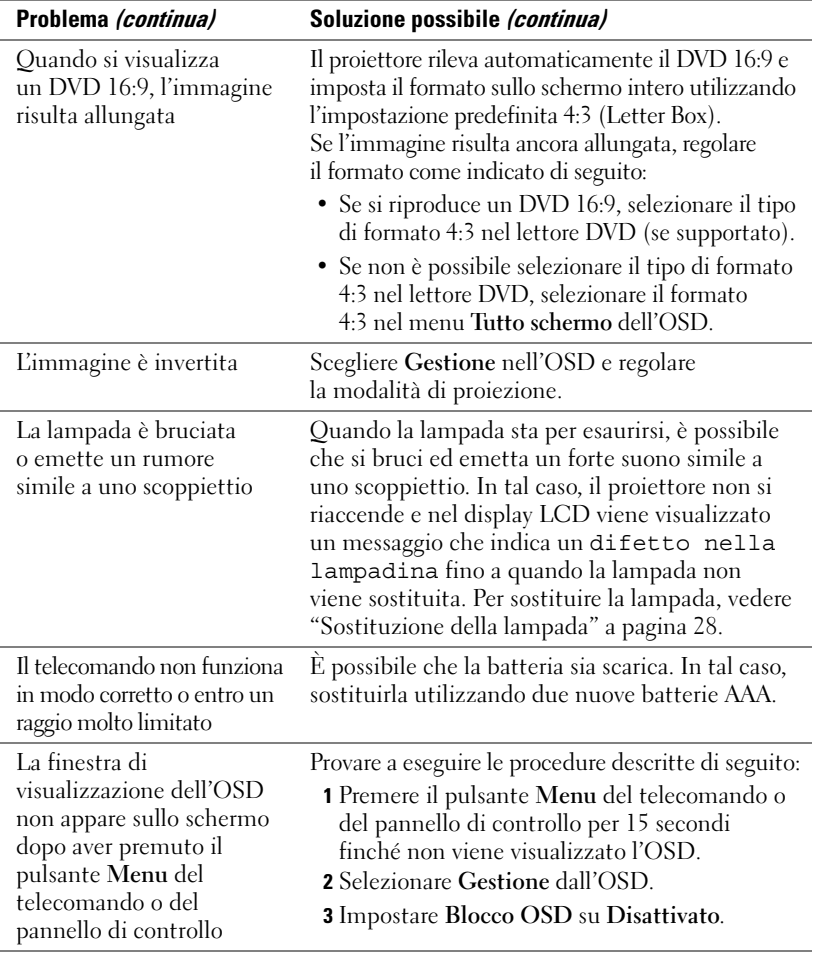

## **Informazioni sulle spie LAMP e TEMP**

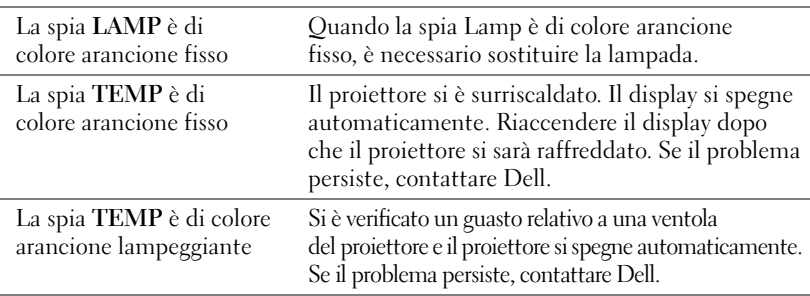

## **Sostituzione della lampada**

Sostituire la lampada quando viene visualizzato il messaggio "La lampada sta per terminare la propria vita di esercizio in funzionamento alla massima energia. Sostituzione consigliata!". Se il problema persiste dopo la sostituzione della lampada, contattare Dell. Per ulteriori informazioni, vedere "Come contattare Dell".

#### **ATTENZIONE: la lampada può raggiungere temperature molto elevate durante l'utilizzo. Se si desidera sostituire la lampada, lasciare prima raffreddare il proiettore per almeno 30 minuti.**

**1** Spegnere il proiettore e scollegare il cavo di alimentazione.

**2** Lasciare raffreddare il proiettore per almeno 30 minuti.

**3** Allentare le due viti che fissano il coperchio della lampada e rimuovere il coperchio.

**ATTENZIONE: se la lampada si è frantumata, prestare attenzione poiché i pezzi rotti sono taglienti e possono provocare danni. Rimuovere tutti i pezzi rotti dal proiettore e smaltirli in conformità con le leggi statali, locali o federali. Per ulteriori informazioni, visitare il sito Web all'indirizzo www.dell.com/hg.**

**4** Allentare le due viti che fissano la lampada.

**ATTENZIONE: non toccare mai la lampadina o il vetro della lampada. Le lampade dei proiettori sono molto fragili e possono infrangersi al contatto.**

**5** Sollevare la lampada utilizzando la maniglia in metallo.

- **NOTA:** se le lampade sostituite sono coperte da garanzia, potrebbe essere necessario restituirle a Dell. Serrare le due viti.
- **6** Effettuare la sostituzione con la nuova lampada.
- **7** Serrare le due viti che fissano la lampada.
- **8** Posizionare il coperchio della lampada e serrare le due viti.

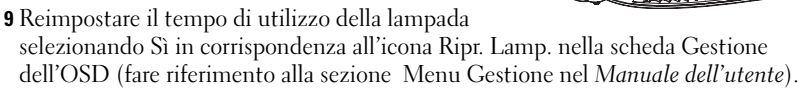

**ATTENZIONE: LA LAMPADA O LE LAMPADE ALL'INTERNO DEL PRODOTTO CONTENGONO MERCURIO E DEVONO ESSERE RICICLATE O SMALTITE IN CONFORMITÀ CON LE LEGGI LOCALI, STATALI O FEDERALI. PER ULTERIORI INFORMAZIONI, CONTATTARE L'ELECTRONIC INDUSTRIES ALLIANCE ALL'INDIRIZZO WWW.EIAE.ORG. PER INFORMAZIONI SPECIFICHE SULLO SMALTIMENTO DELLE LAMPADE, VISITARE IL SITO WEB WWW.LAMPRECYCLE.ORG.**

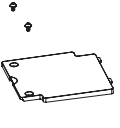

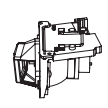

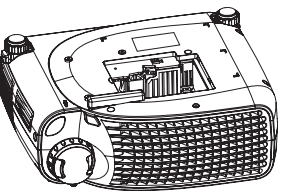

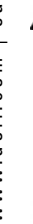

# **5**

# **Specifiche**

Numero di pixel 800 x 600 (SVGA) Colori visualizzabili 16,7 milioni di colori Velocità della ruota di colori  $100~127.5$  Hz (2X)

Dimensioni dello schermo di proiezione

Frequenza verticale 50-85 Hz (analogico)

Valvola amplificatrice di luminosità Tecnologia DLP™ a doppia velocità di trasmissione dei dati (DDR) a chip singolo

Luminosità 2000 ANSI Lumens (max)

Rapporto di contrasto 2100:1 tipico (Totale On/Off)

Uniformità 80% tipica (standard giapponese - JBMA)

Lampada Lampada UHP da 200 Watt sostituibile dall'utente con durata di 2500 ore (fino a 3000 ore in modalità eco)

Obiettivo di proiezione F/2,4-2,58, f=19~21,9 mm con obiettivo zoom manuale 1,15 x

28,57-285,7 pollici (diagonale)

Distanza di proiezione 1 m~10 m (3,3~32,8 piedi)

Compatibilità video Compatibilità con NTSC, NTSC 4.43, PAL, PAL-M, PAL-N, SECAM e HDTV (1080i, 720P, 576i/P, 480i/P) Supporto di Video composito, Video componente e S-Video

Frequenza orizzontale 31 - 79 kHz (analogico)

Alimentazione Universale 100-240V CA 50-60 Hz con ingresso PFC

Consumo elettrico 250 watt alla massima energia (tipico), 200 watt in modalità eco

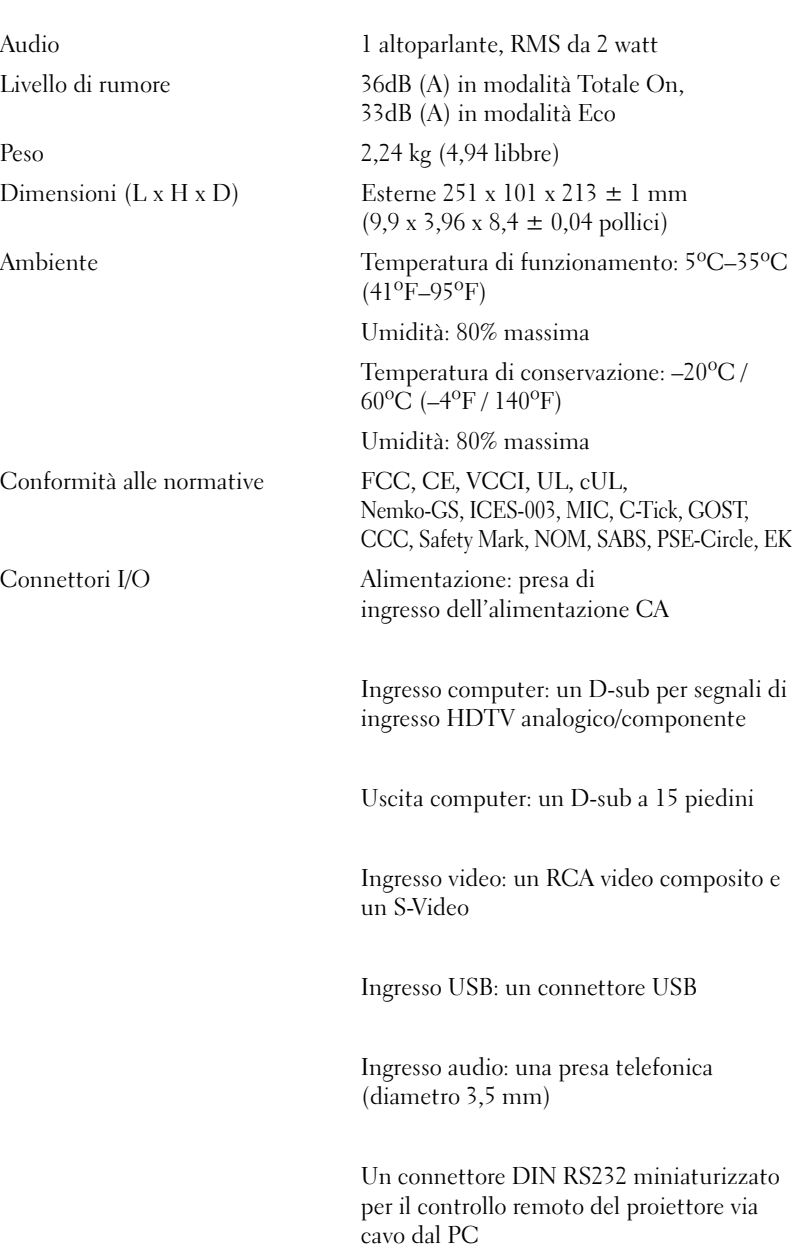

#### **Assegnazione dei piedini RS232**

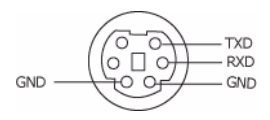

#### **protocollo RS232**

• Impostazioni di comunicazione

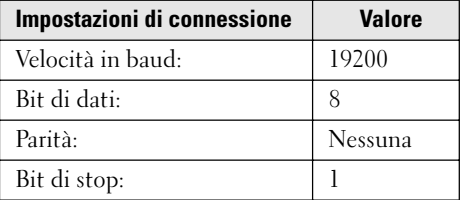

- Sintassi dei comandi di controllo (dal PC al proiettore) [H][AC][SoP][CRC][ID][SoM][COMMAND]
- Esempio: accendere il proiettore

Immettere il seguente codice: 0xBE 0xEF 0x10 0x05 0x00 0xC6 0xFF 0x11 0x11 0x01 0x00 0x01

**NOTA:** inviare prima i byte meno significativi.

### • Elenco dei comandi di controllo

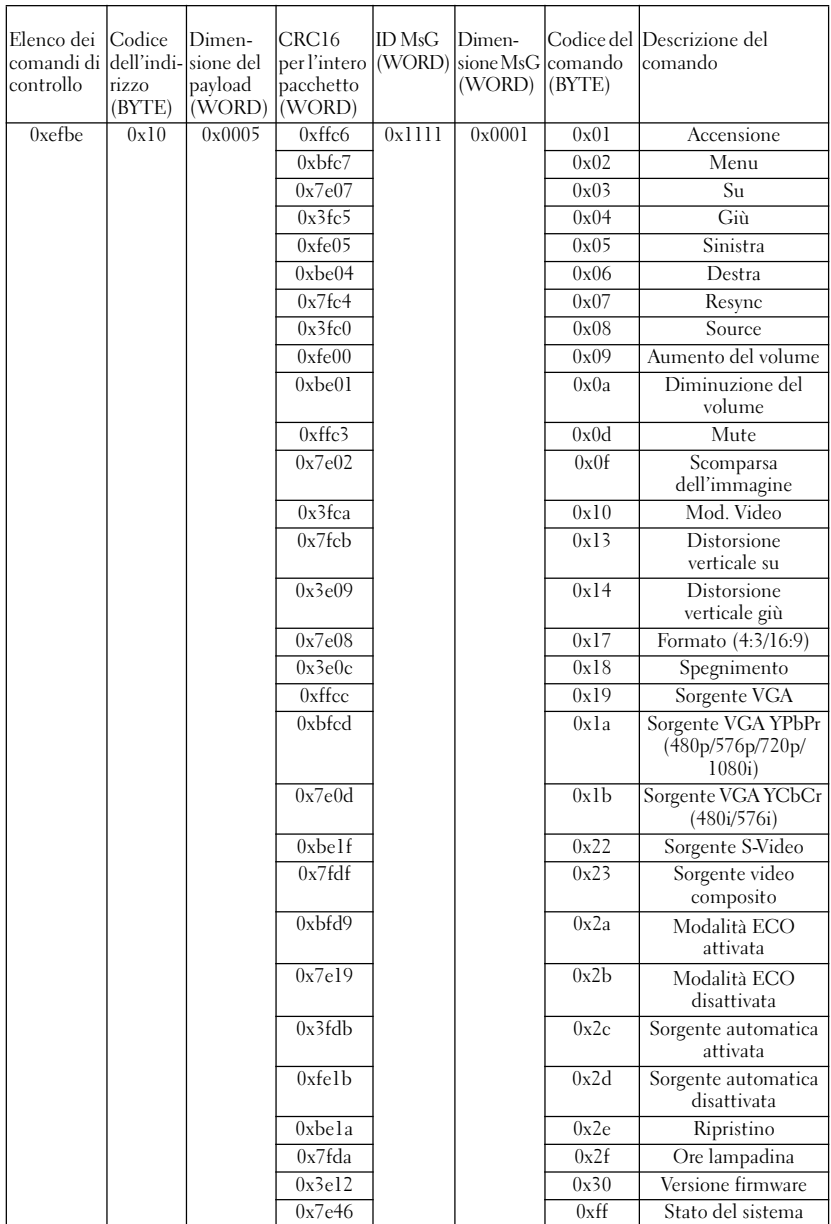

#### **Modalità di compatibilità**

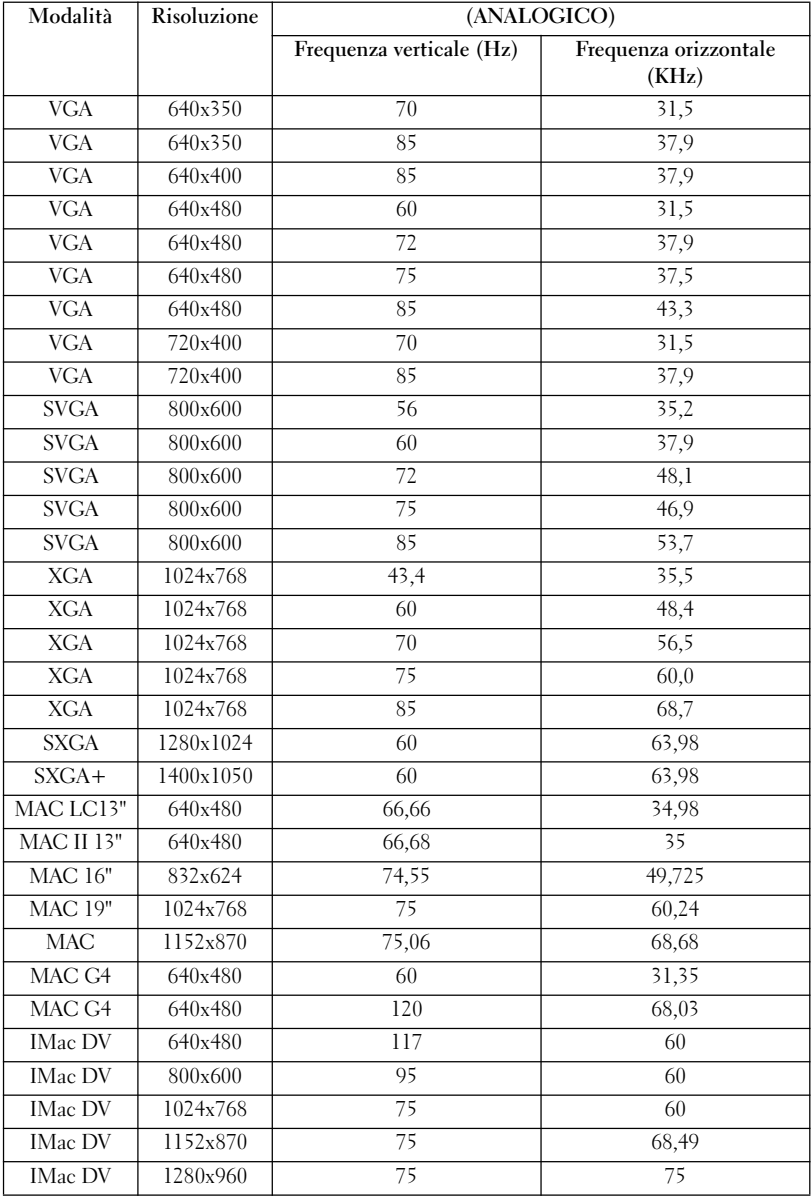

# **Come contattare Dell**

È possibile contattare Dell tramite Internet o telefono:

- Per ricevere assistenza tramite il Web, accedere all'indirizzo **support.dell.com**.
- Per il supporto tecnico nel mondo tramite il Web, utilizzare il menu **Choose A Country/Region** nella parte inferiore della pagina o vedere l'elenco di indirizzi Web nella tabella riportata di seguito.
- Per il supporto tramite posta elettronica, vedere l'elenco di indirizzi di posta elettronica nella tabella riportata di seguito.

**NOTA:** i numeri verdi possono essere utilizzati all'interno del paese a cui si riferiscono.

- **MOTA:** in alcuni paesi il supporto specifico dei computer Dell™ XPS™ è disponibile tramite un numero di telefono distinto elencato per i paesi partecipanti. Se non si riesce a individuare tale numero, è possibile contattare Dell mediante il numero di supporto elencato in modo che la telefonata venga inoltrata nel modo appropriato.
- Per il supporto tramite telefono, utilizzare i numeri di telefono e i prefissi forniti nella tabella riportata di seguito. Per ulteriori informazioni sui prefissi da utilizzare, contattare un operatore locale o internazionale.

**NOTA:** Le informazioni sui recapiti fornite erano ritenute esatte al momento della stampa del presente documento e possono aver subito modifiche.

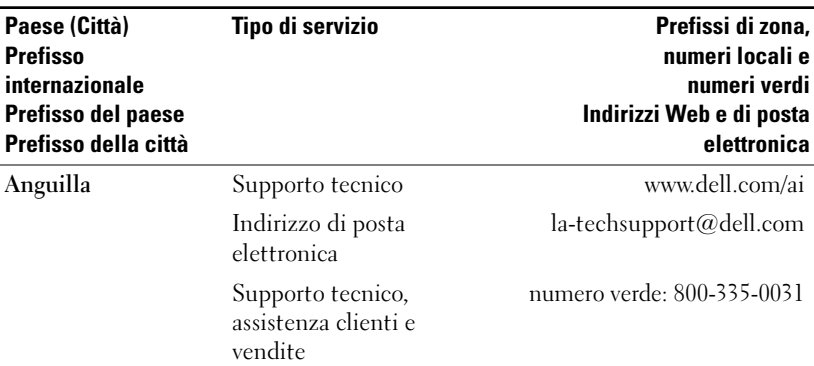

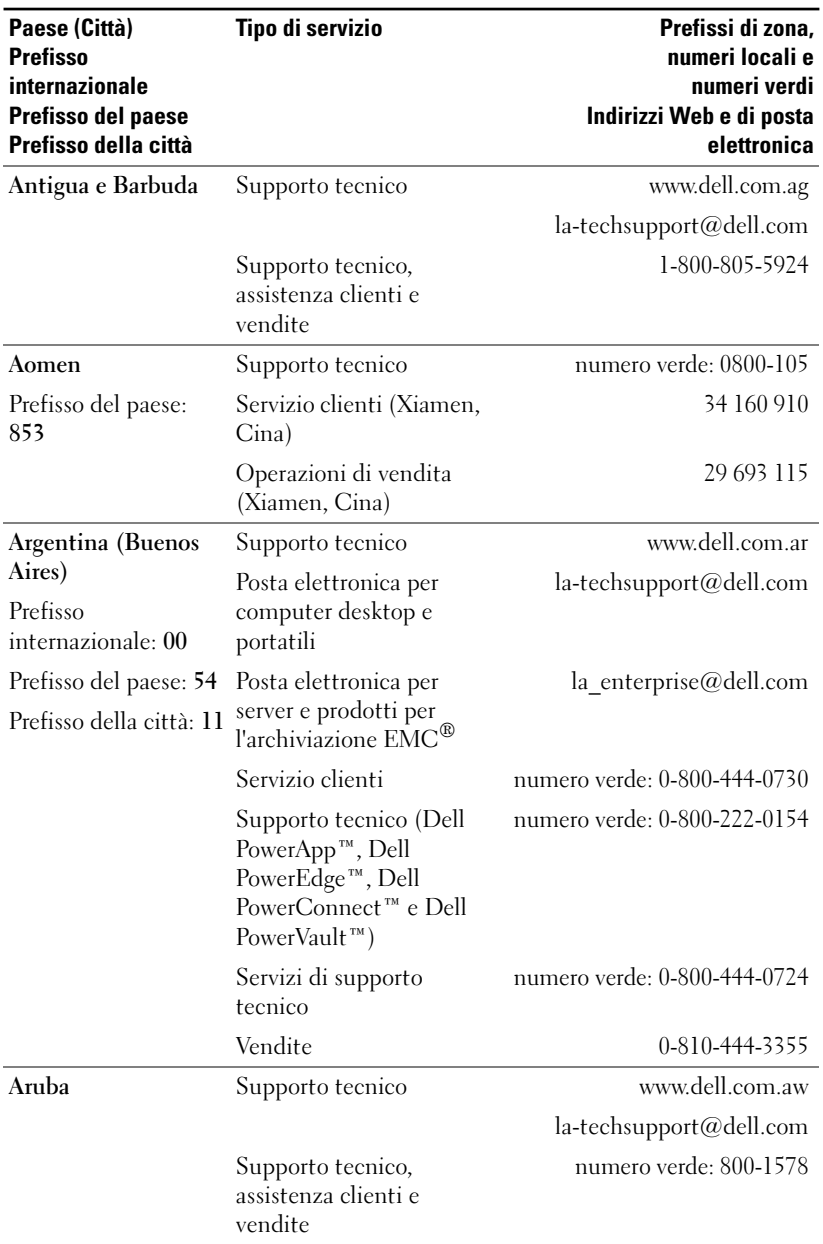
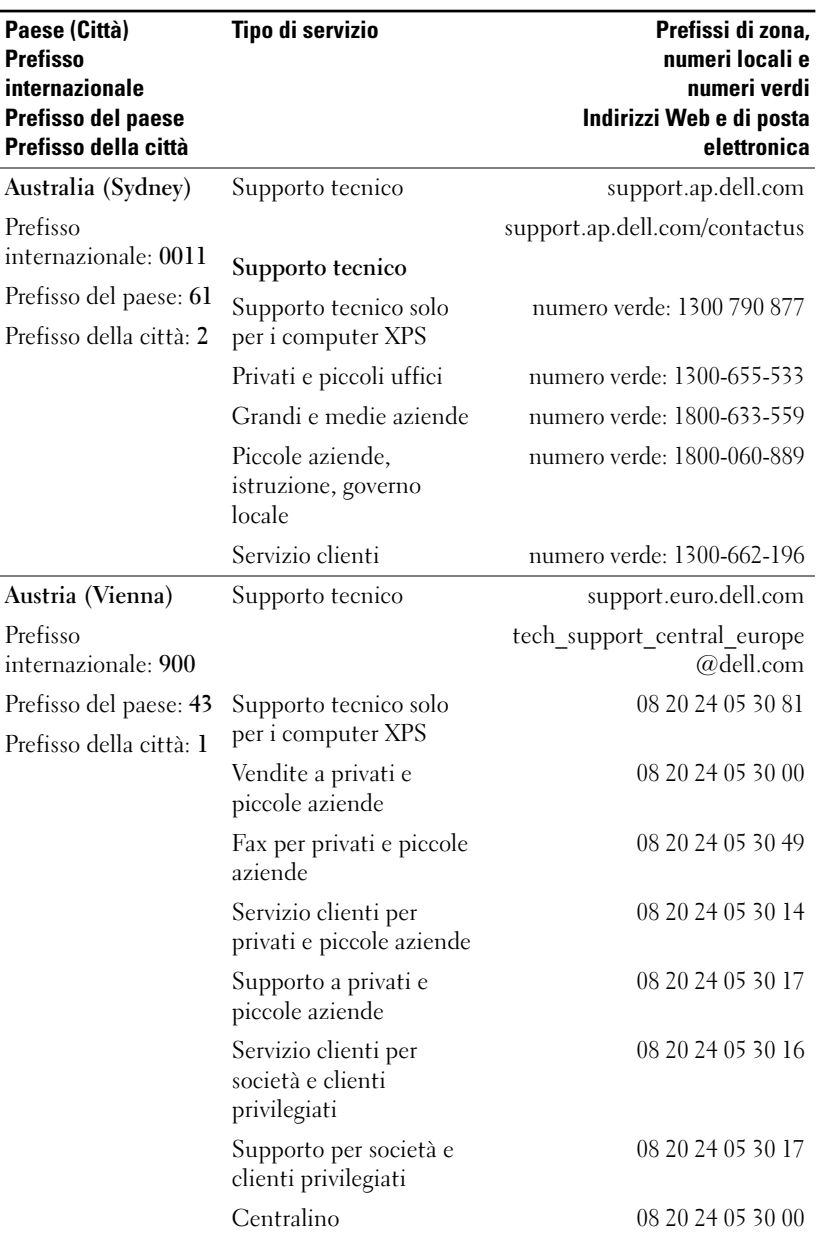

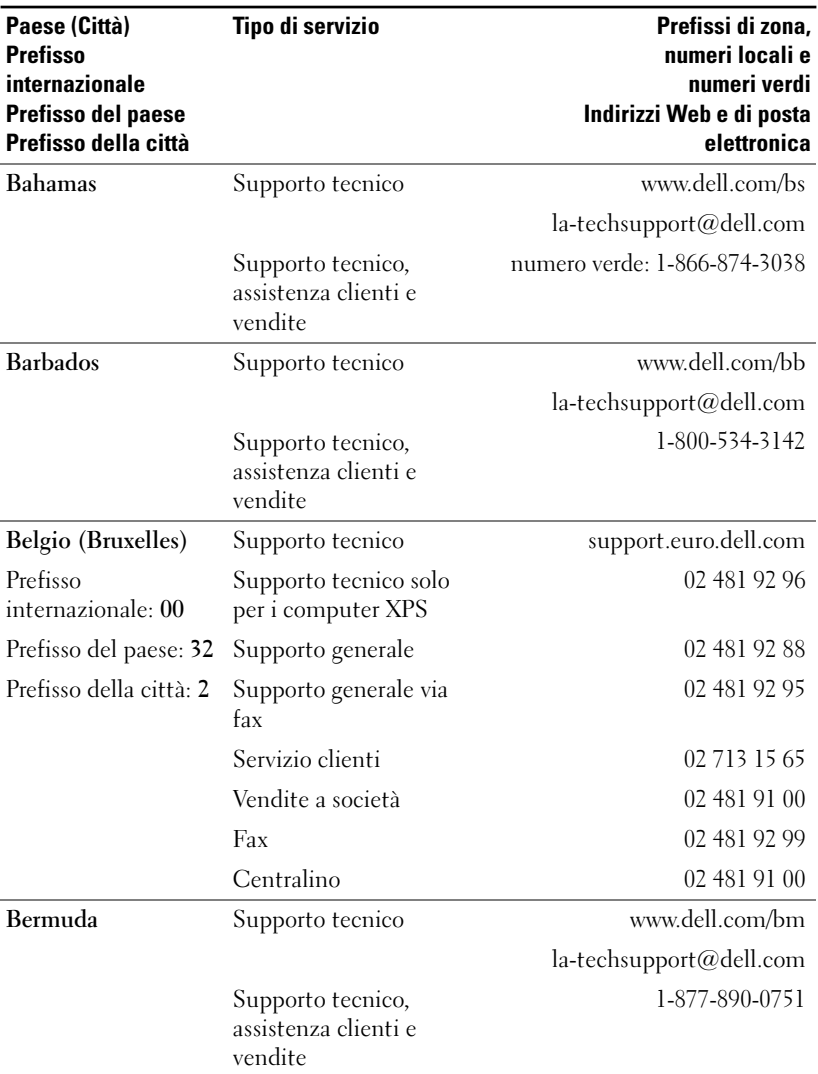

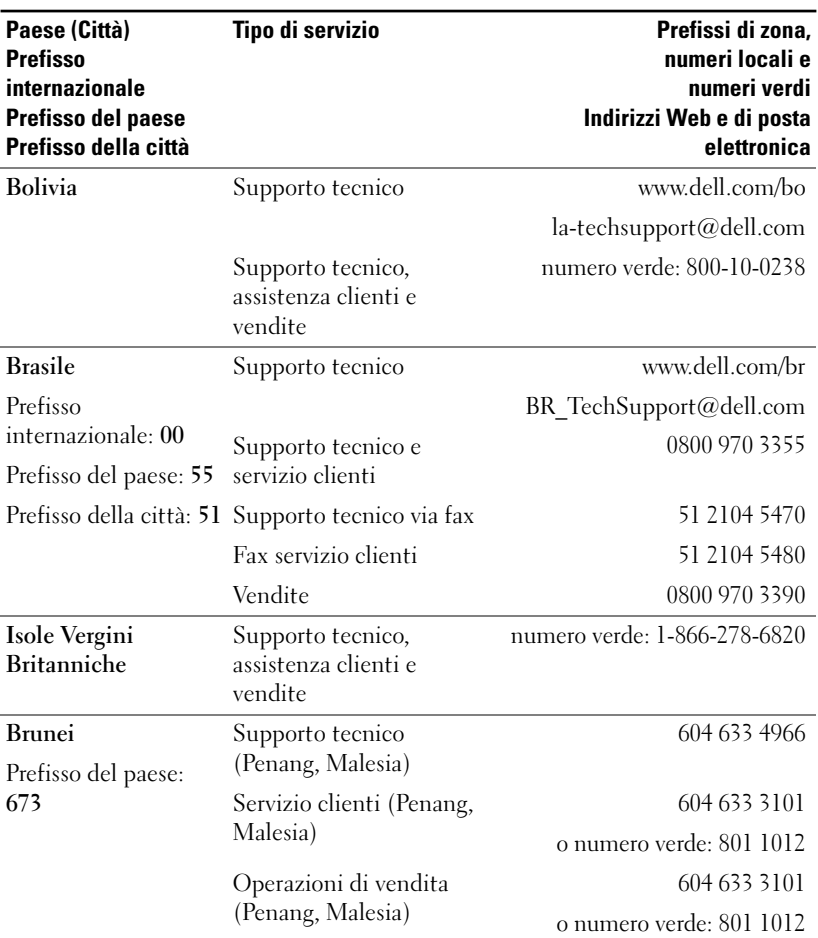

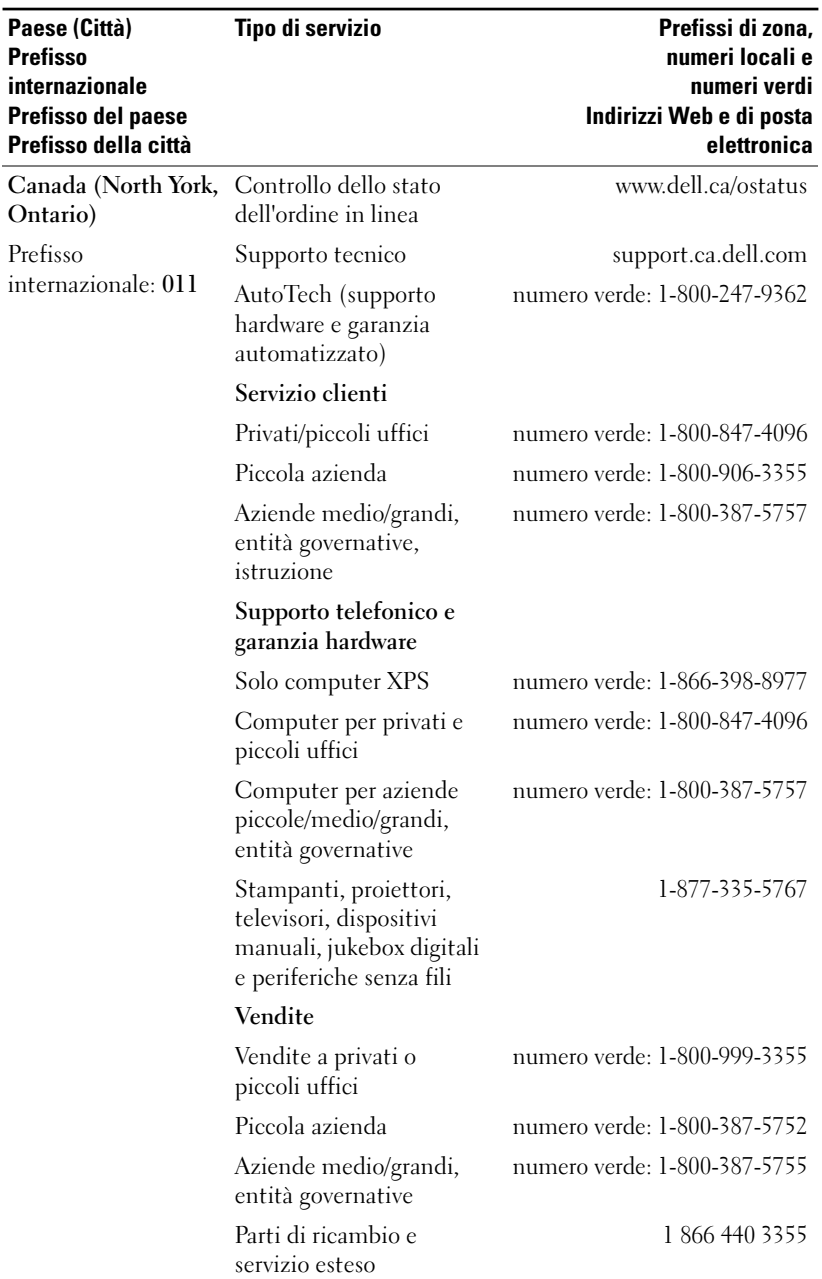

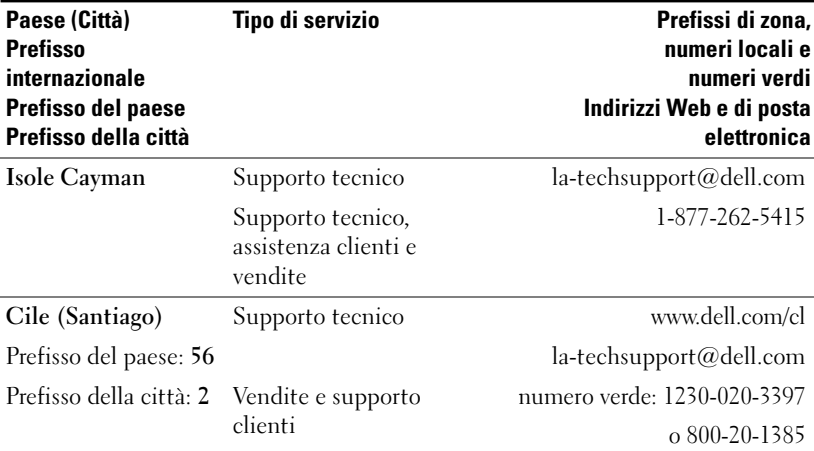

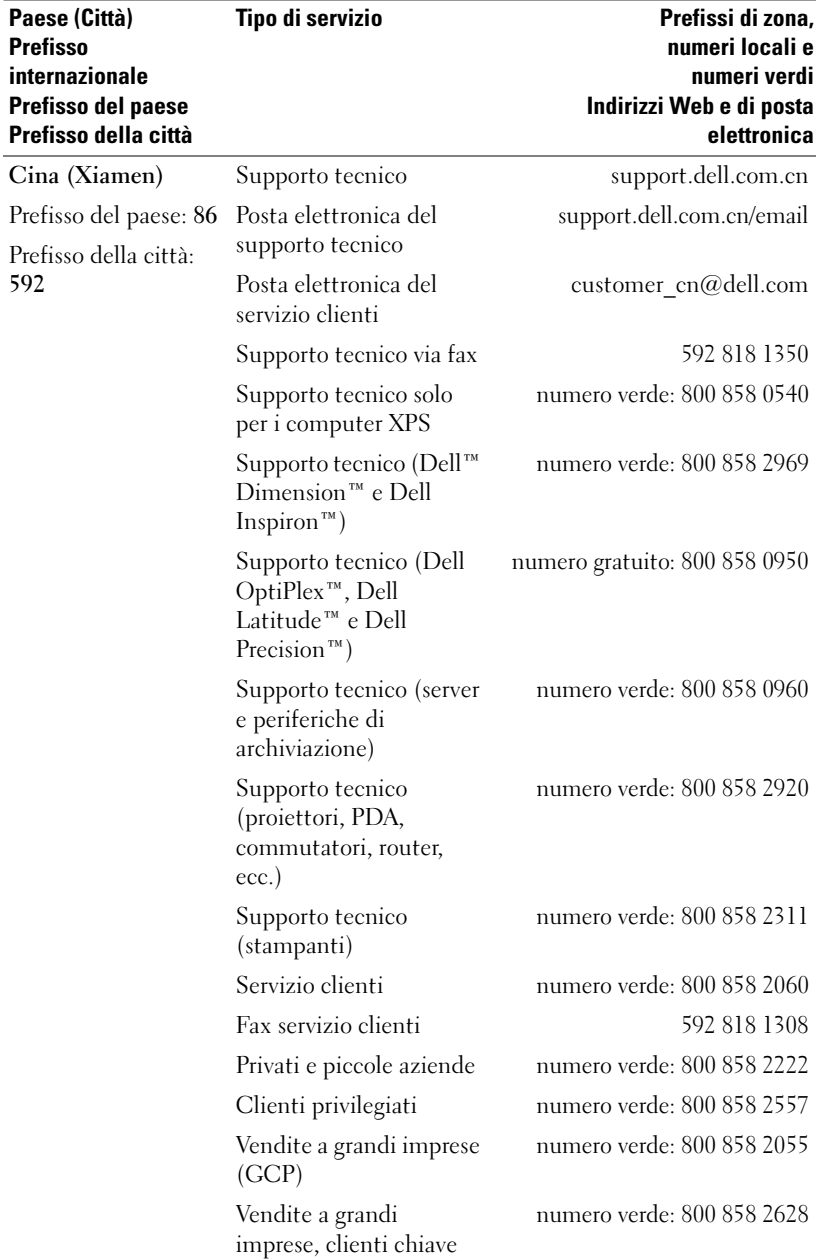

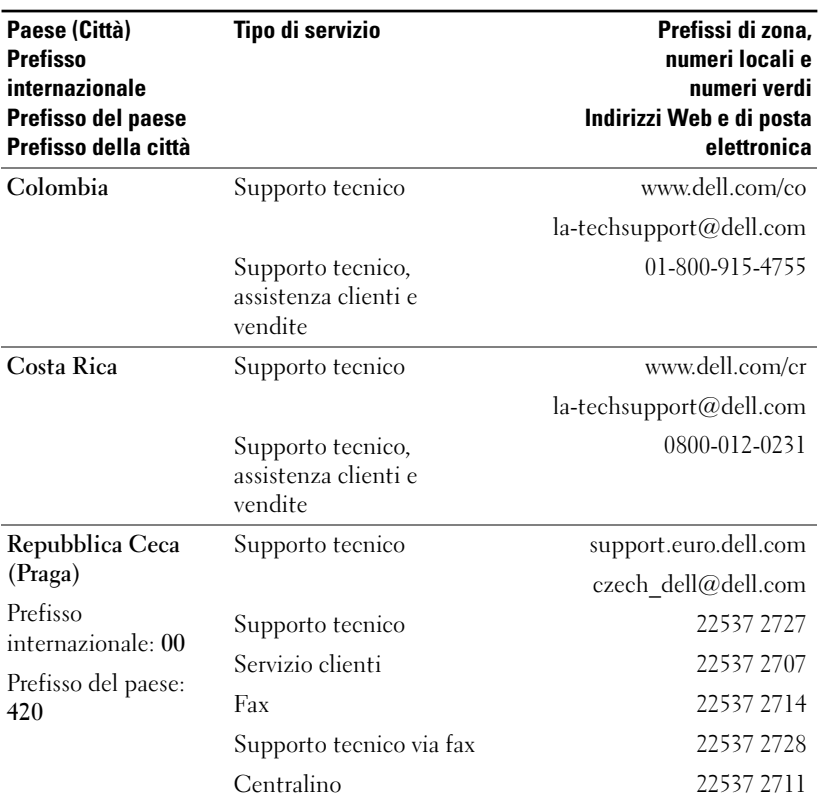

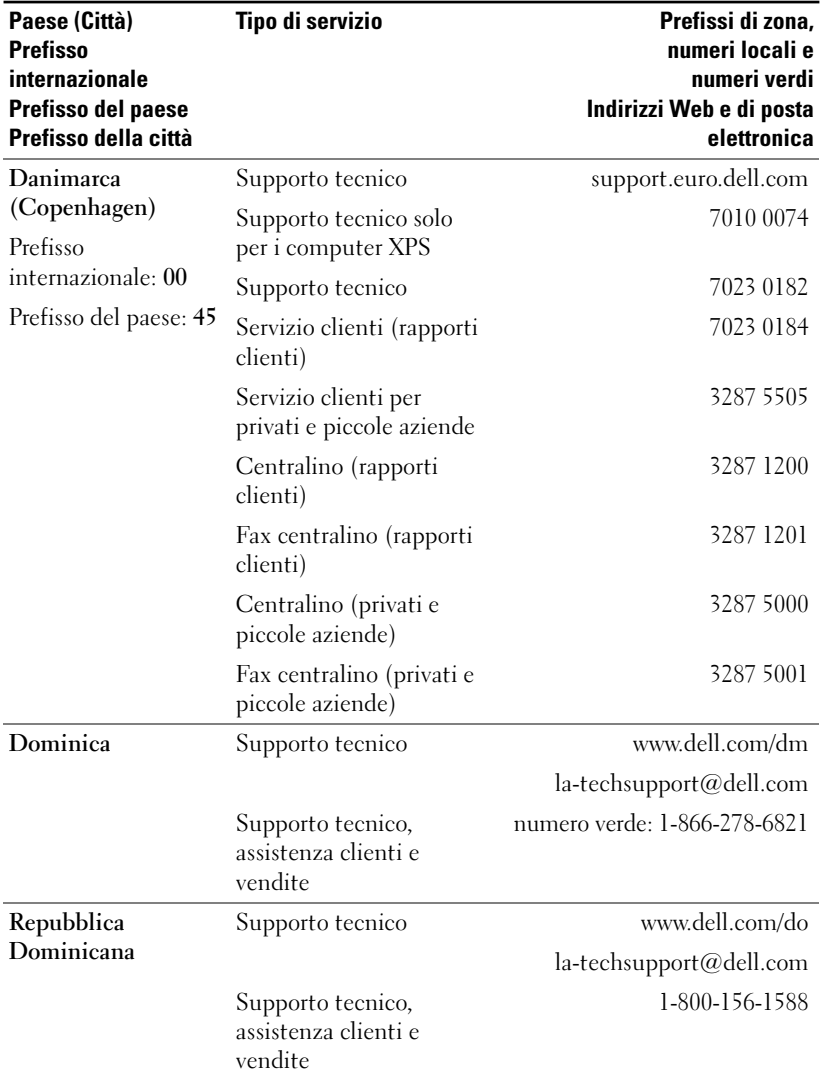

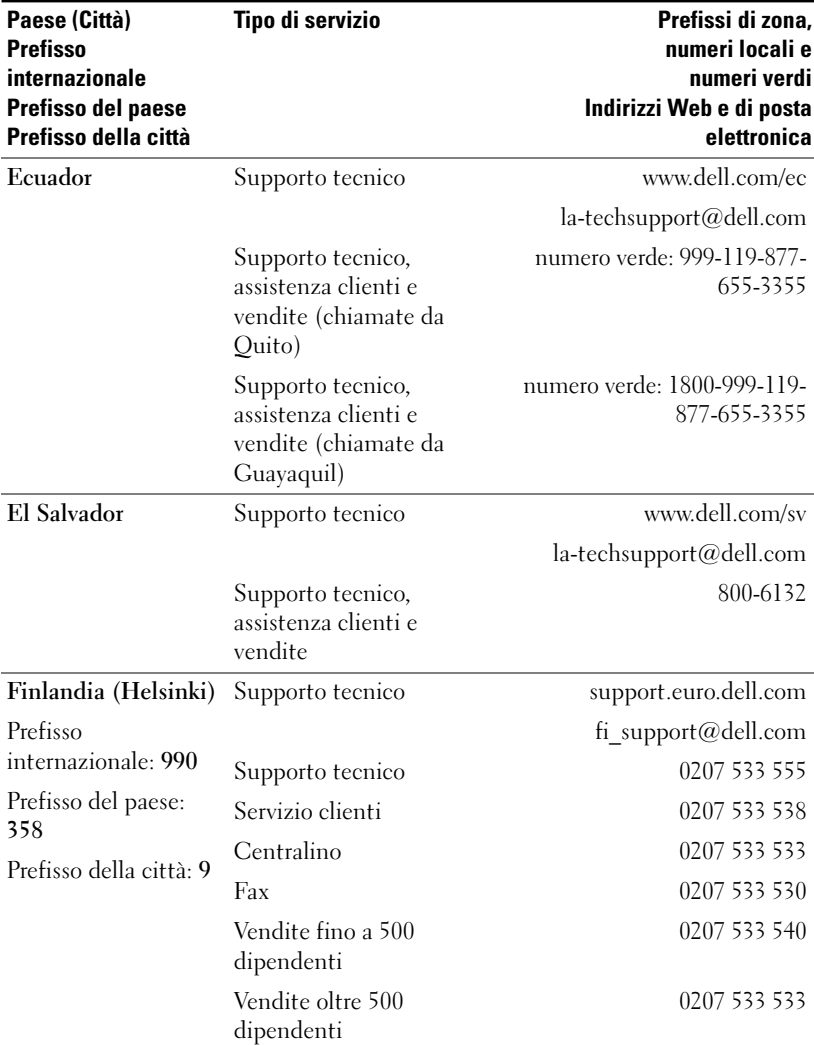

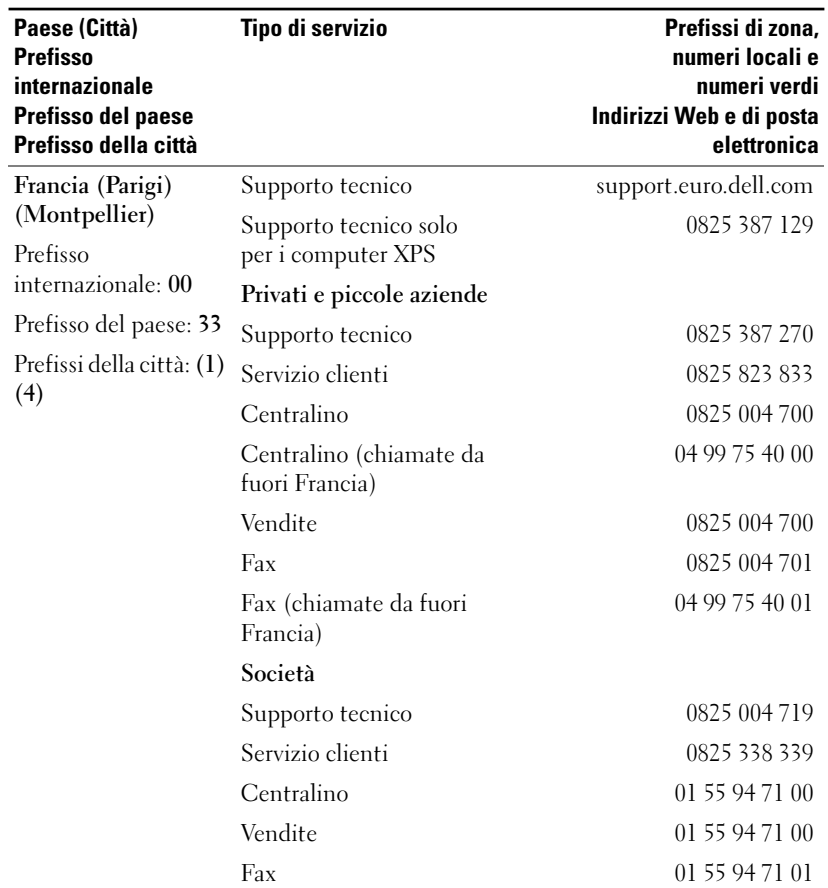

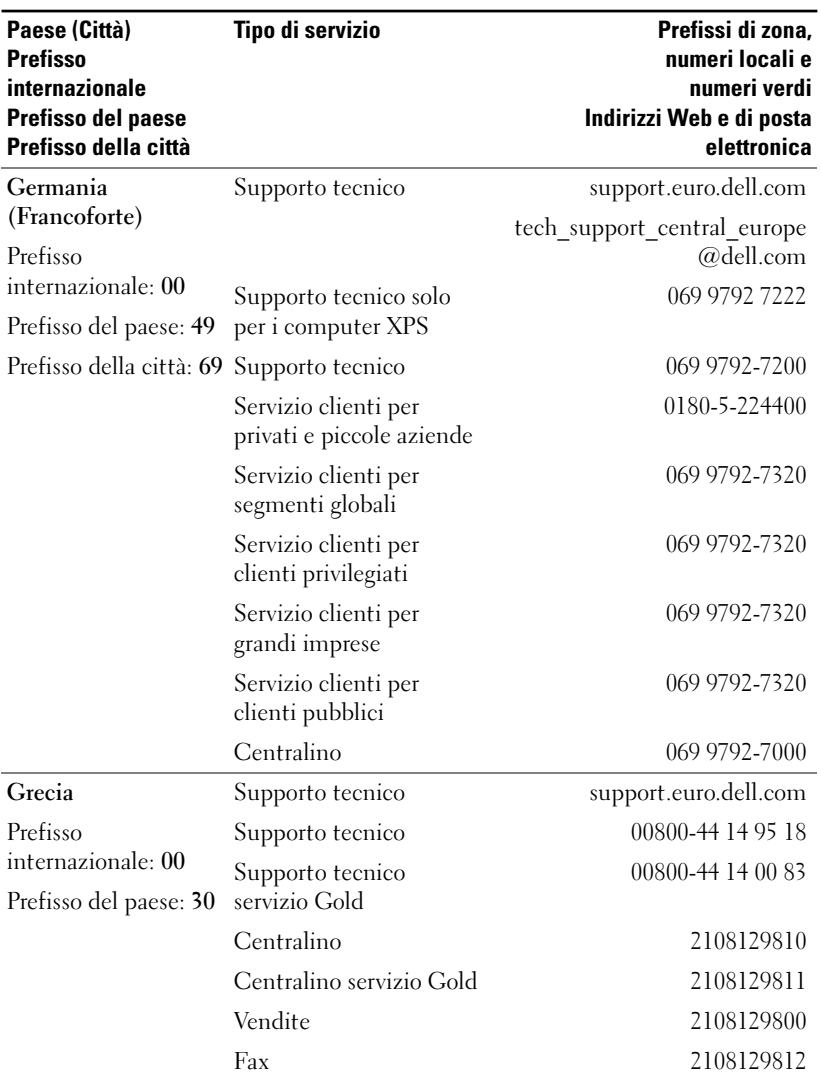

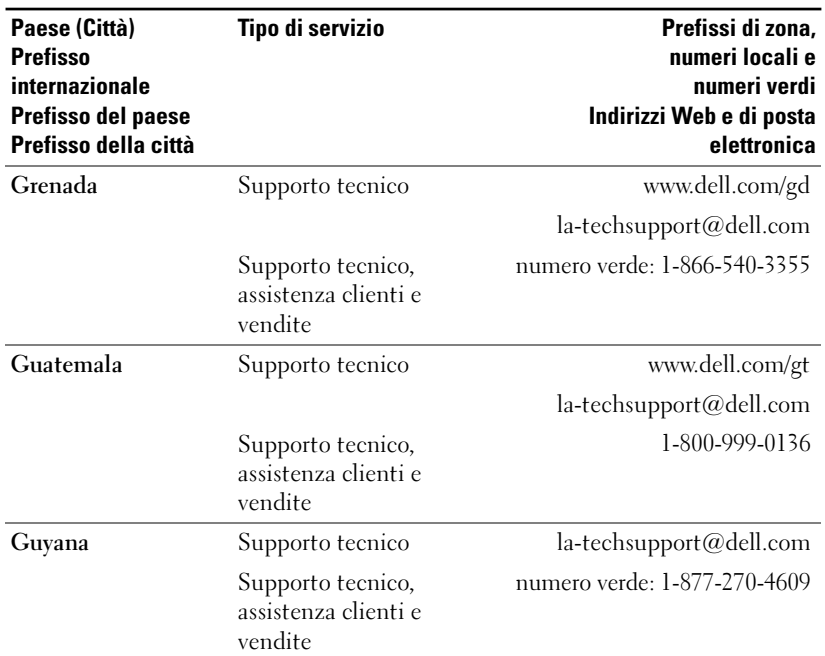

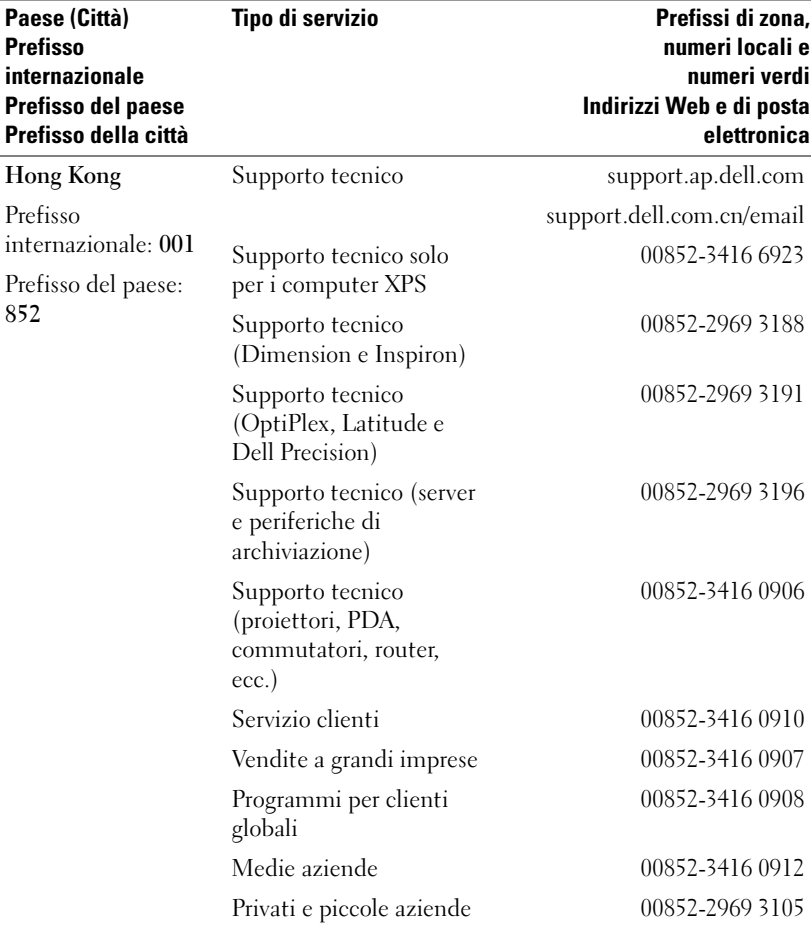

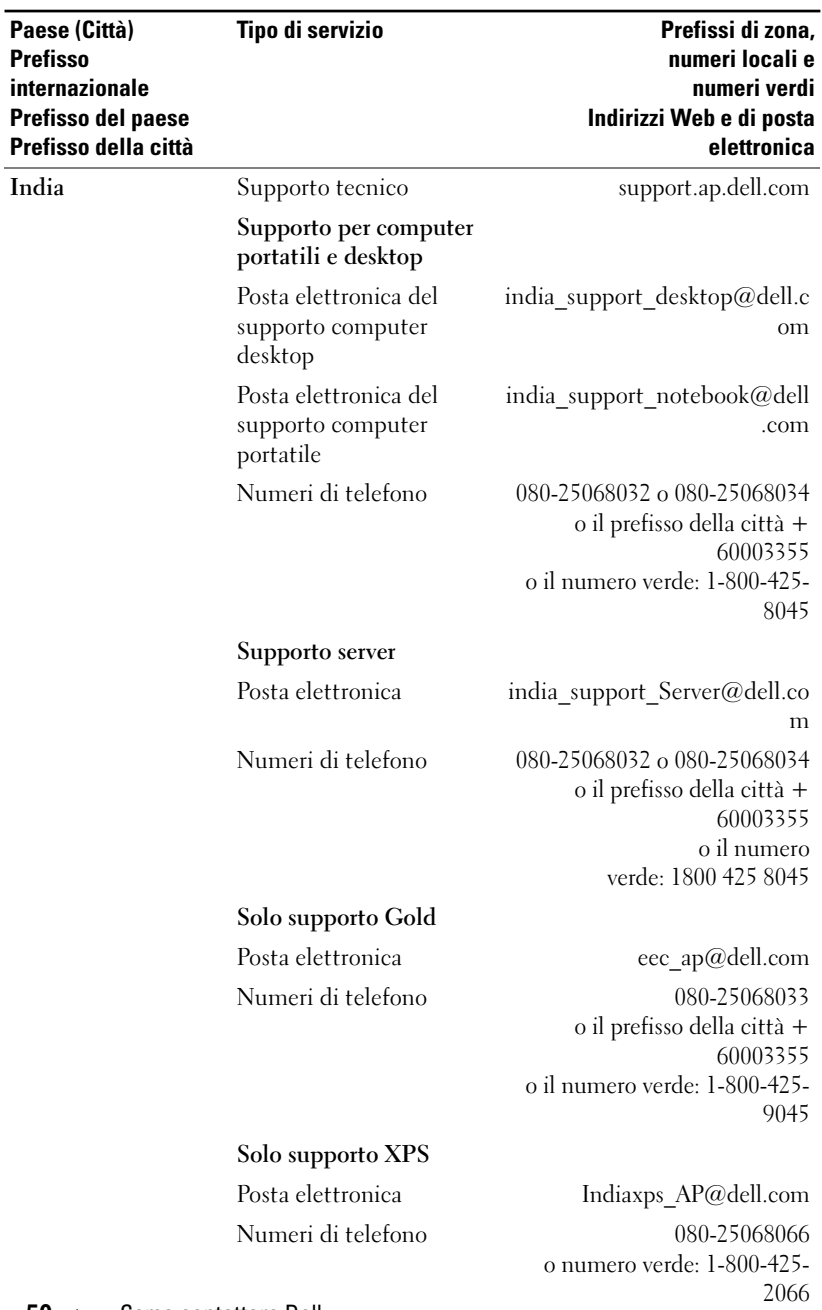

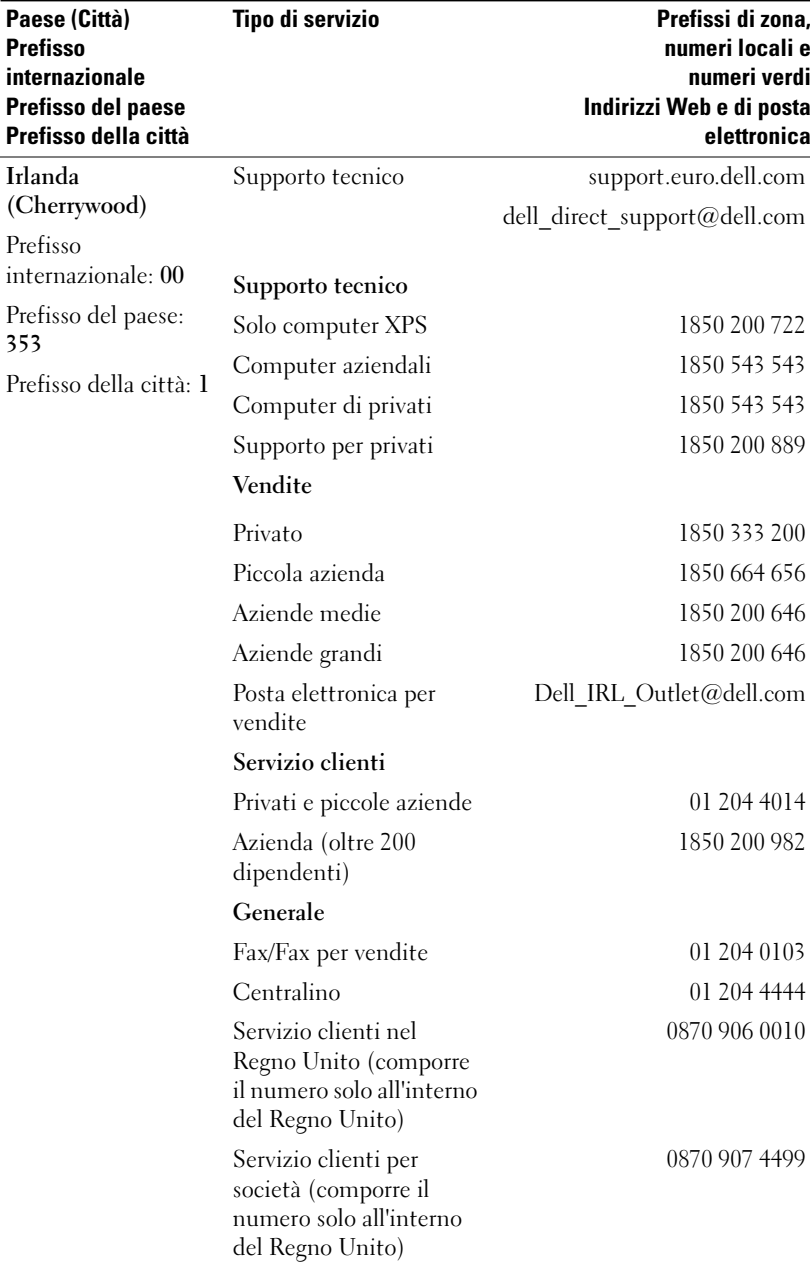

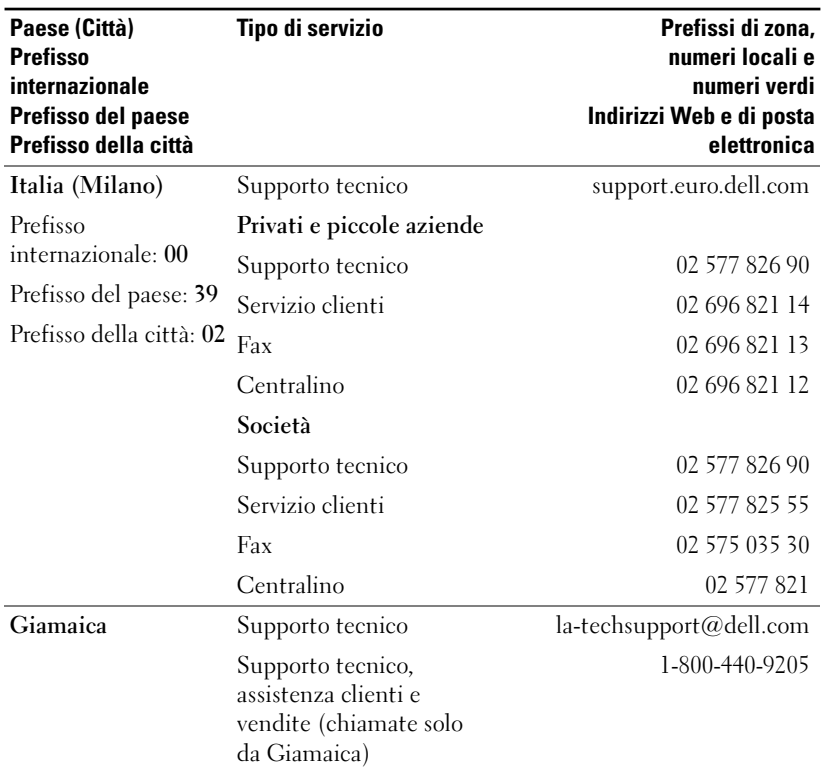

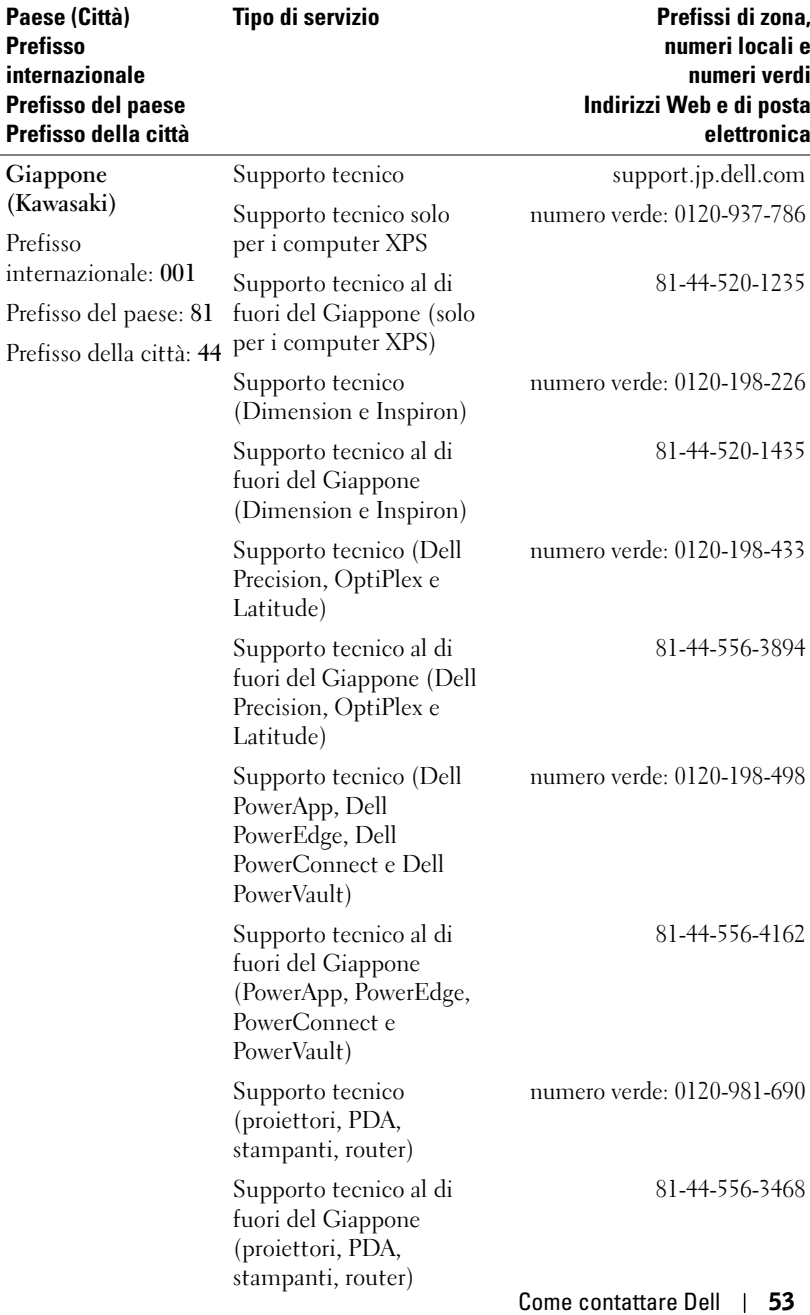

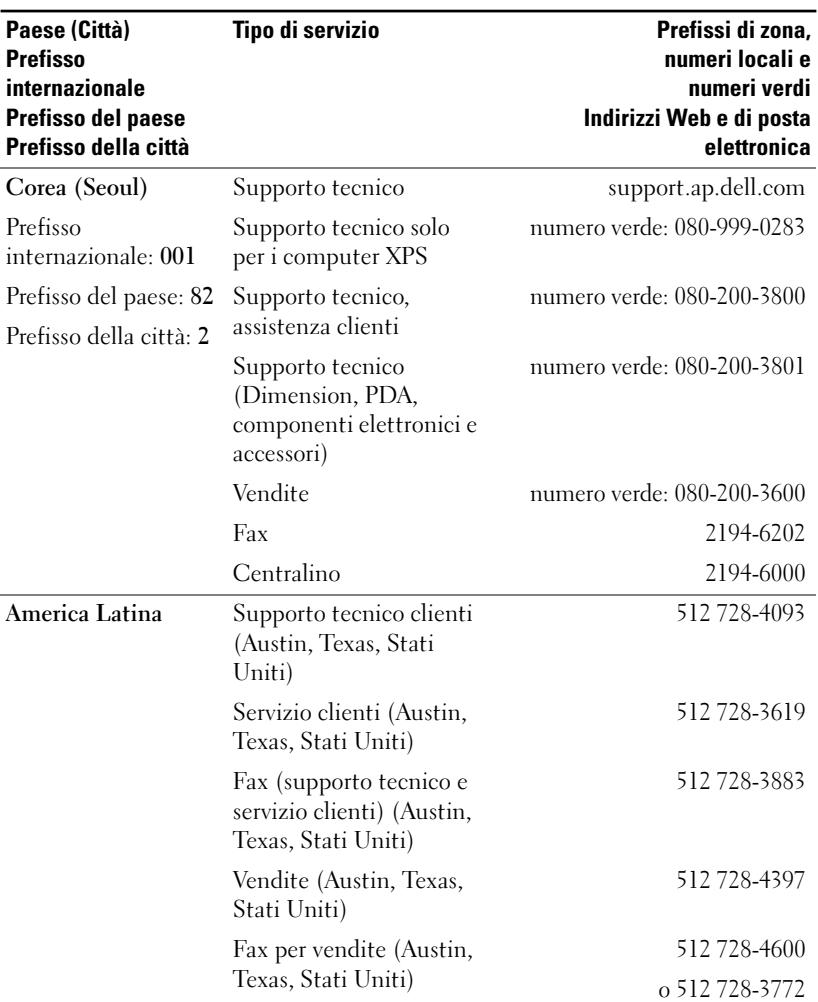

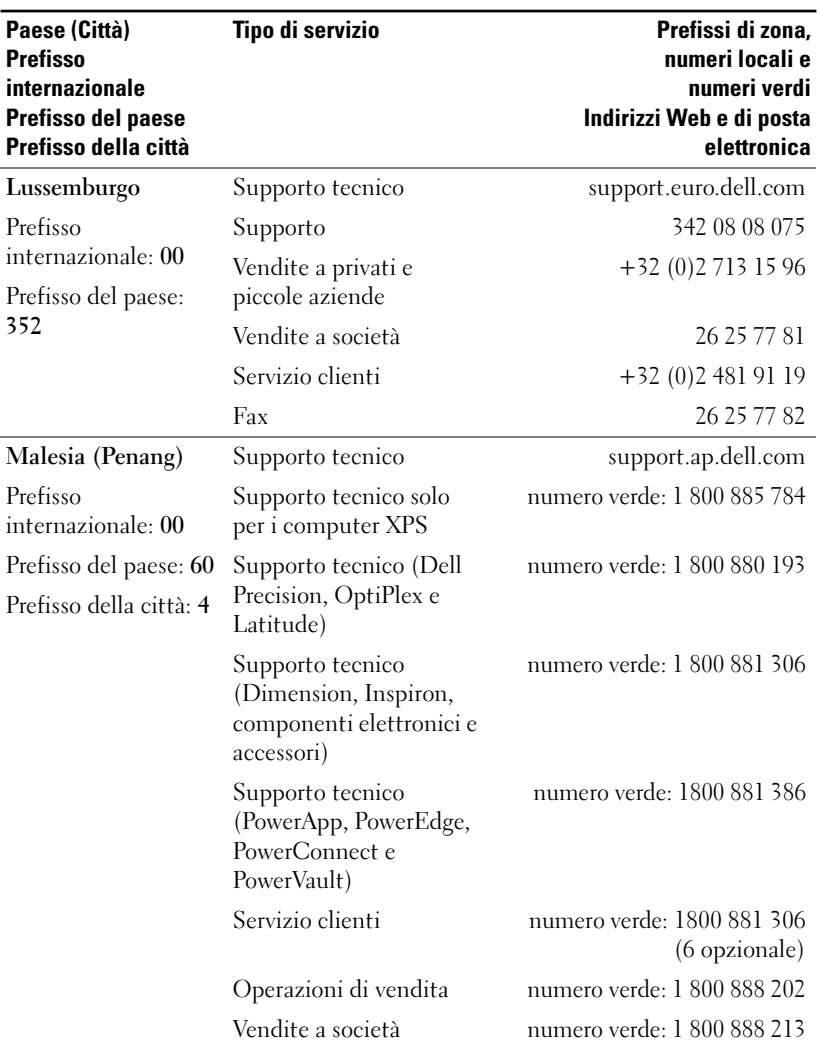

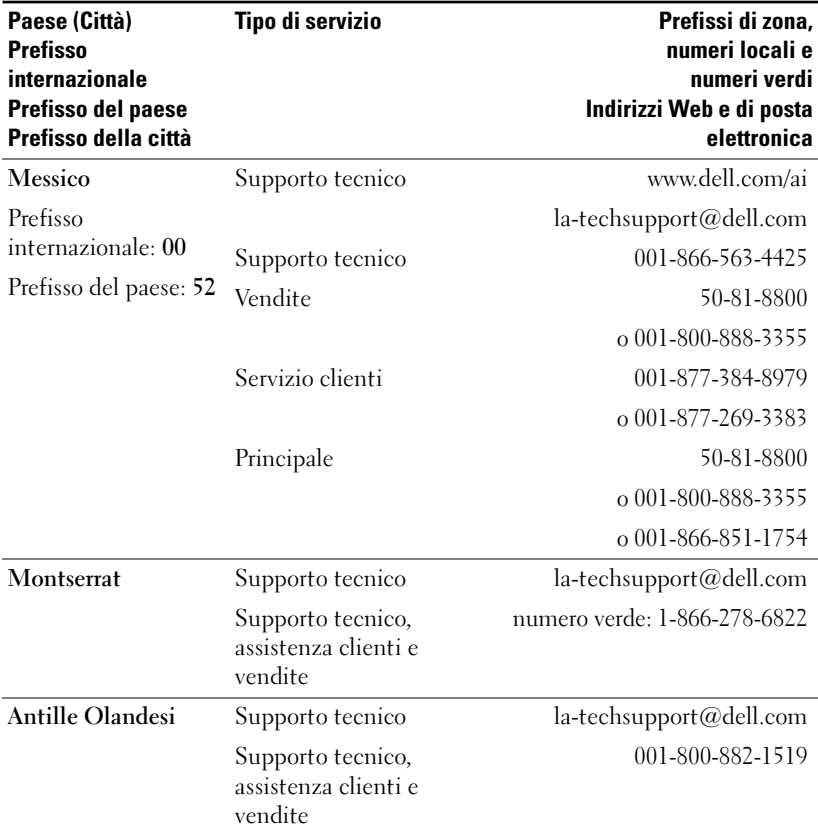

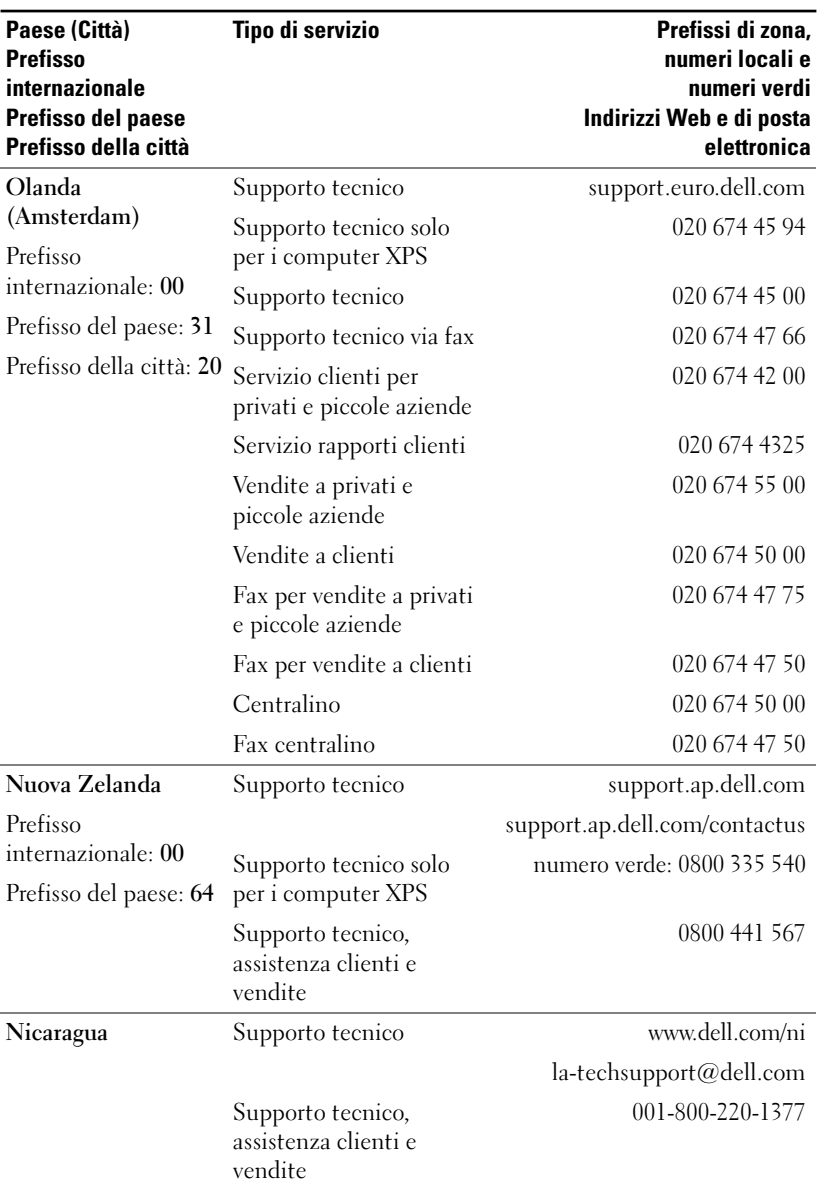

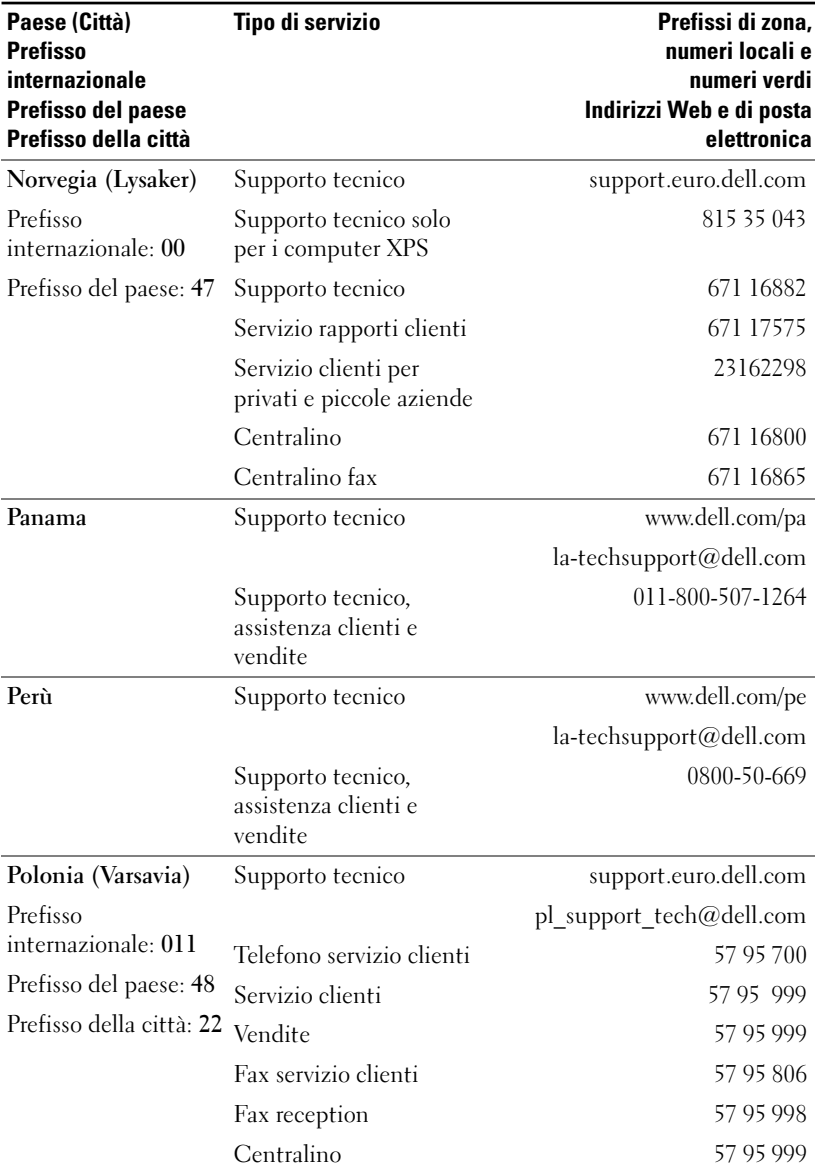

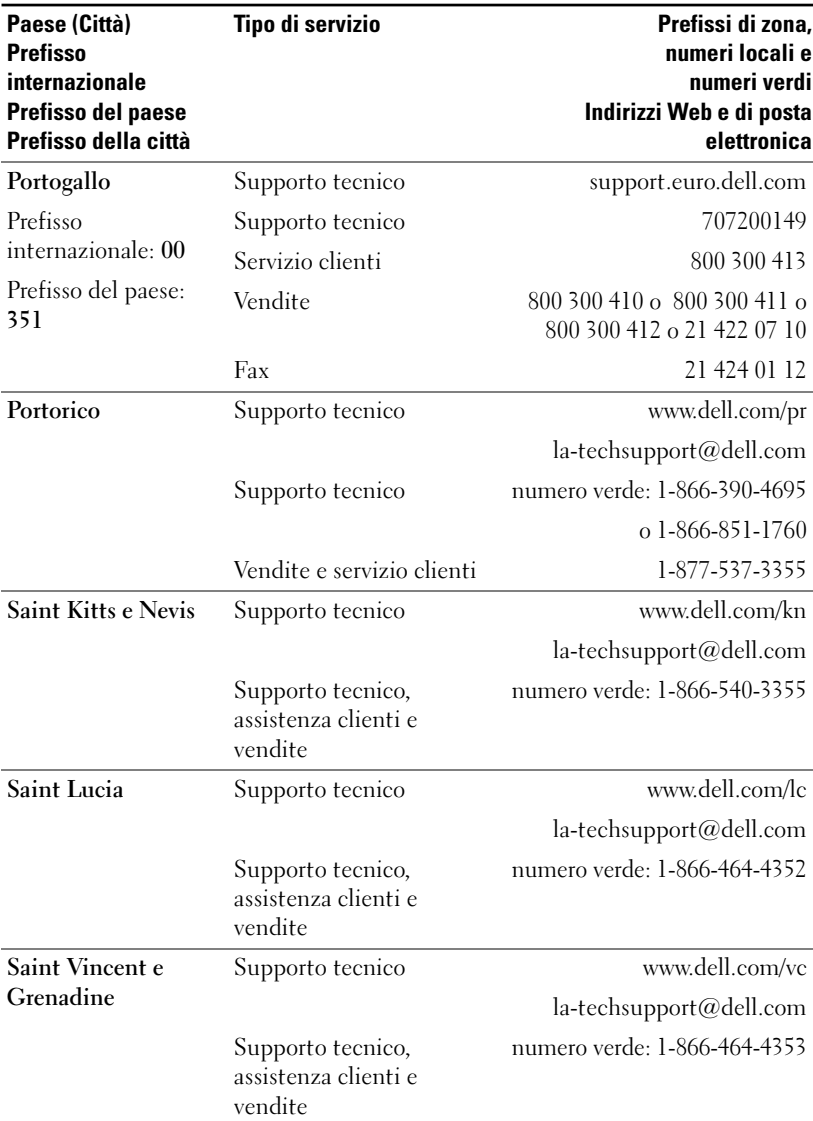

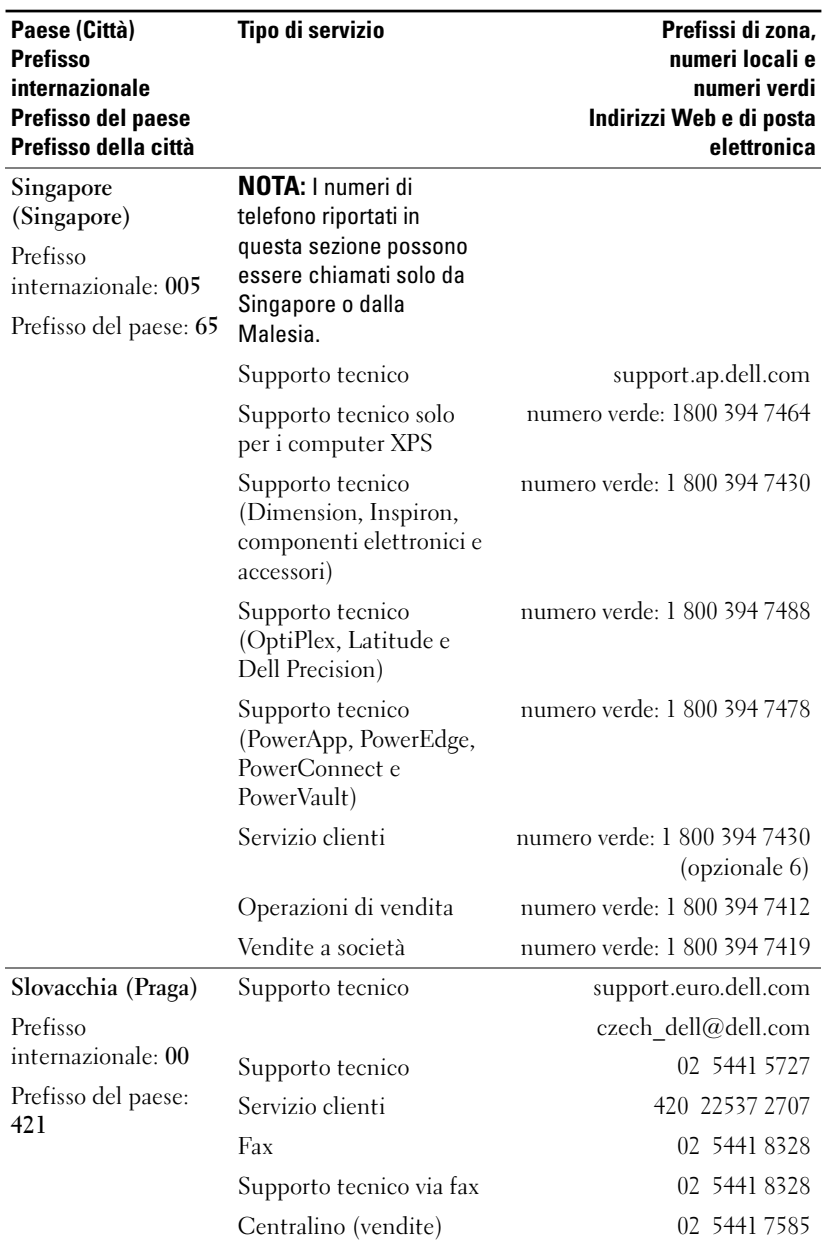

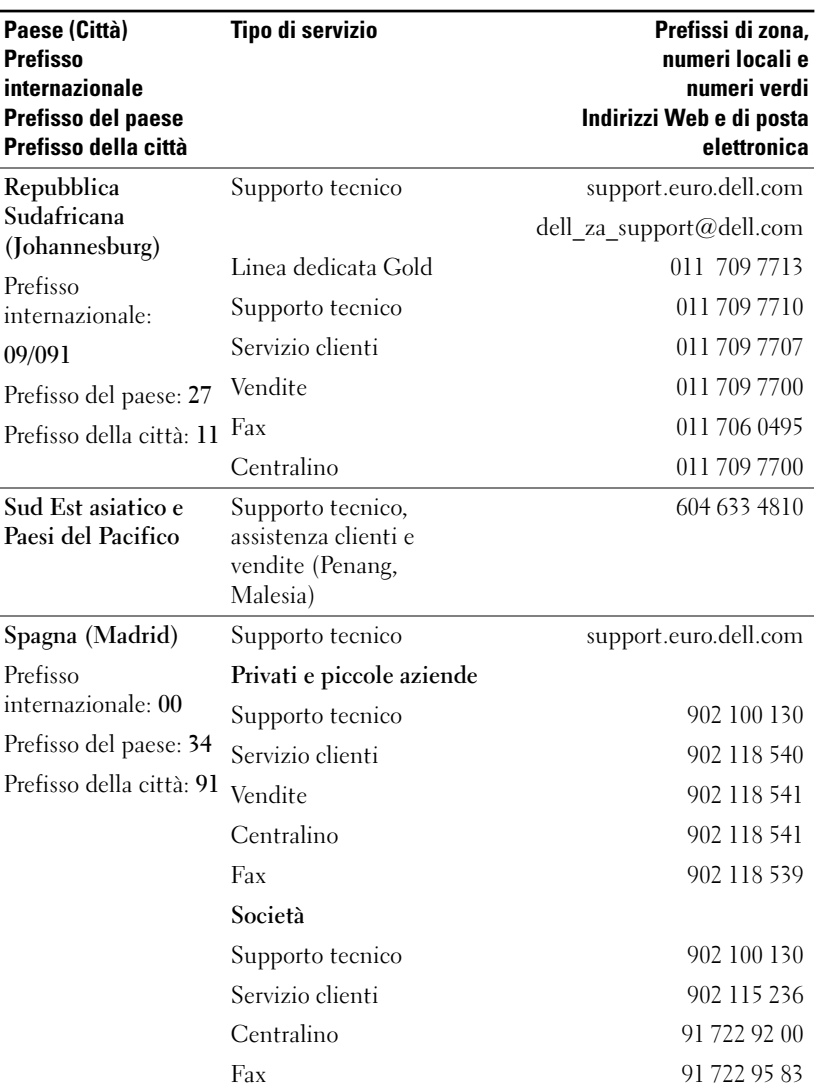

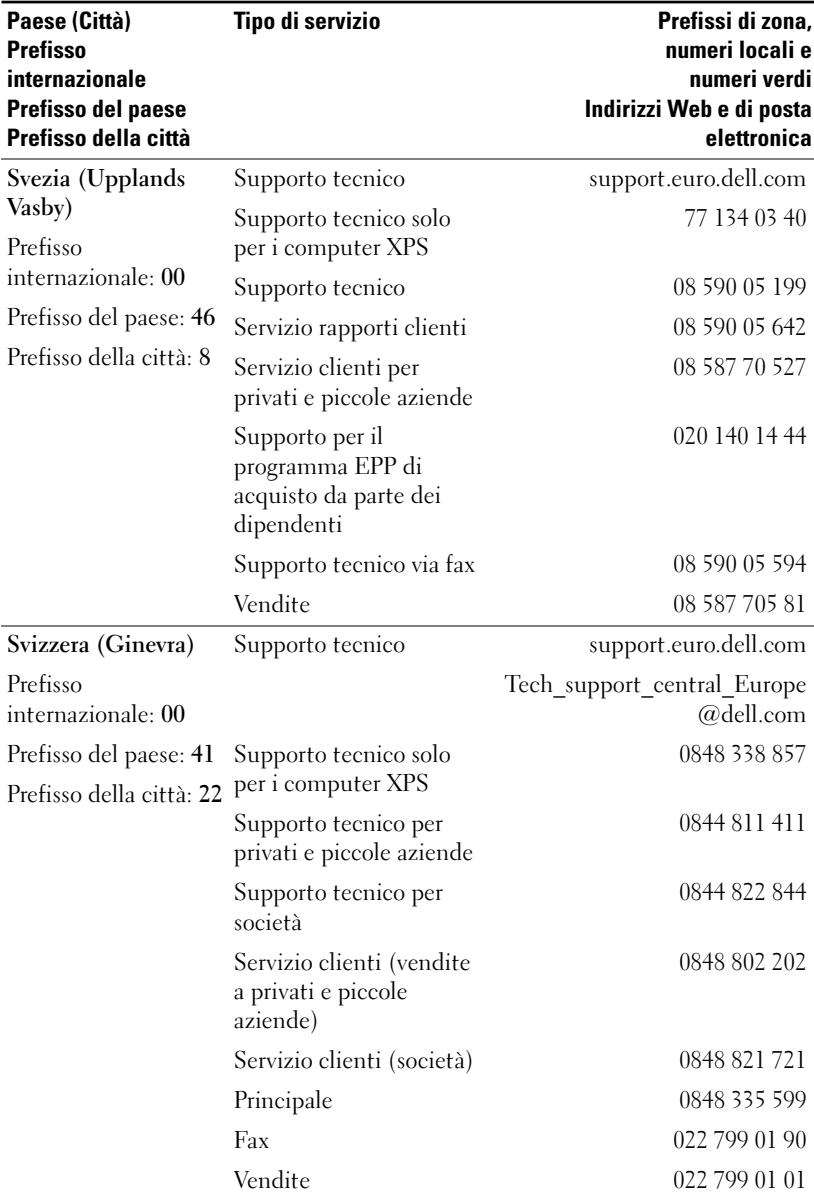

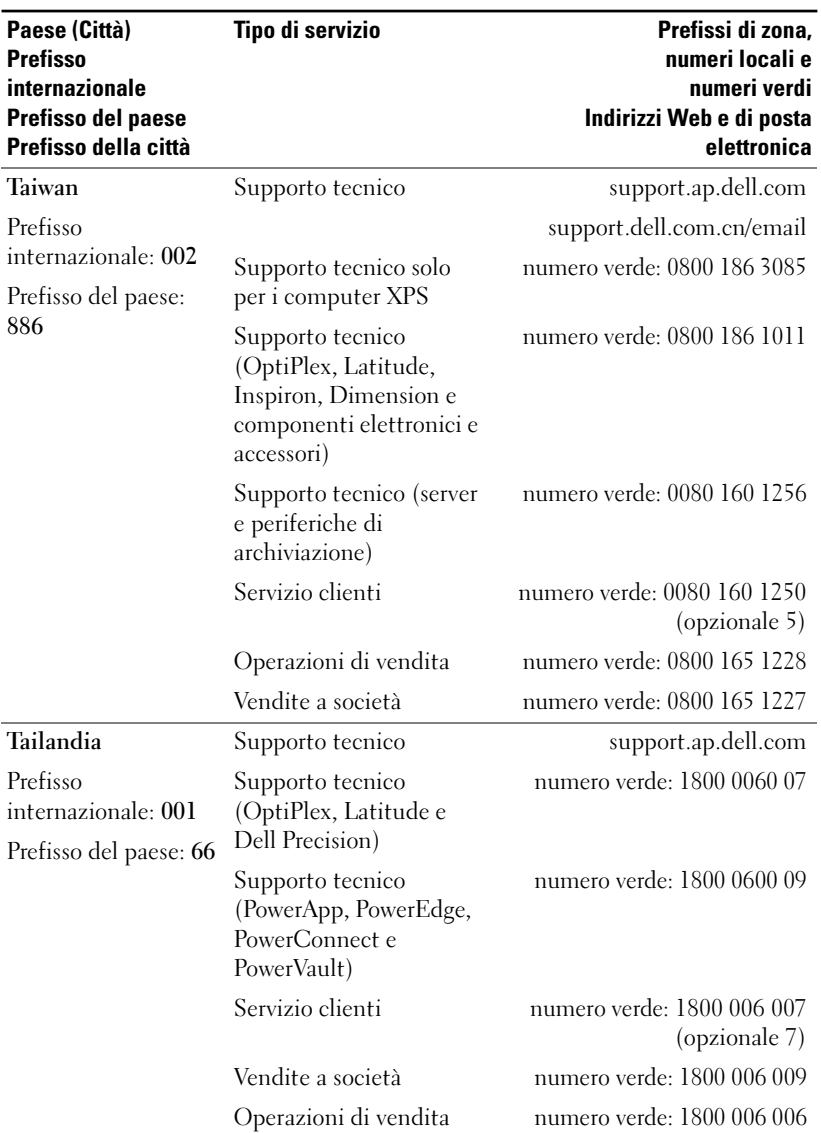

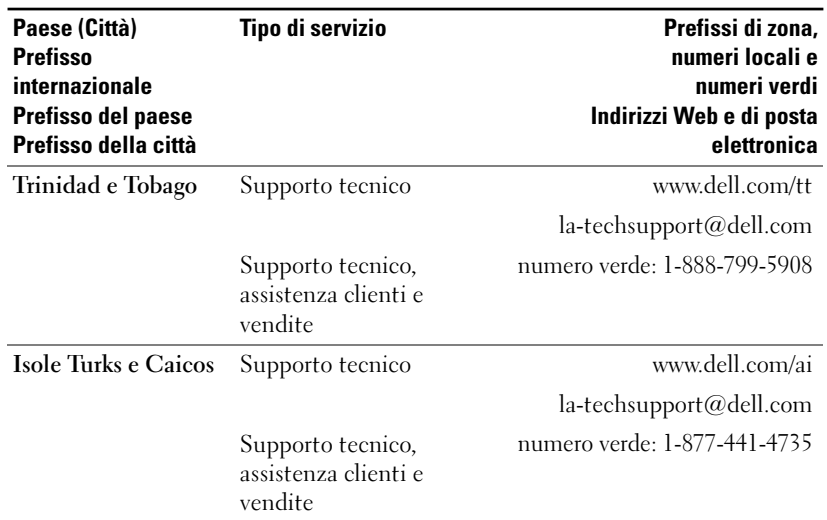

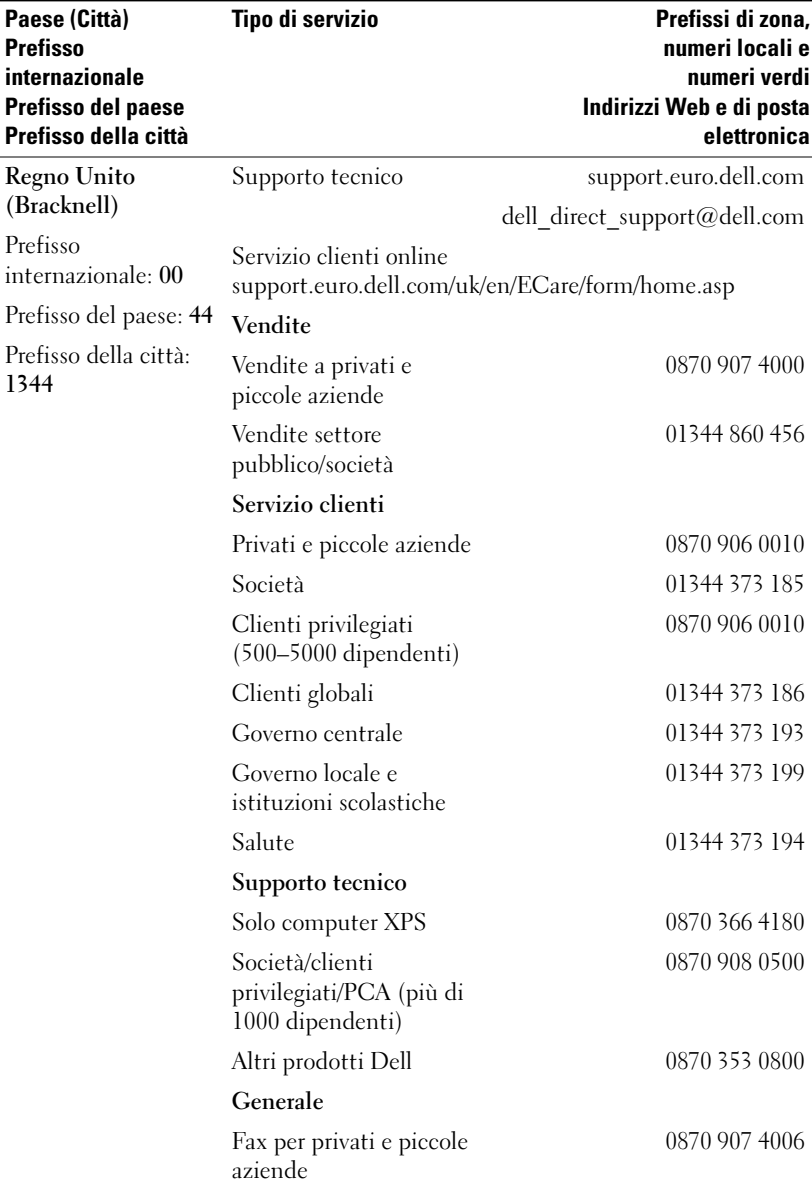

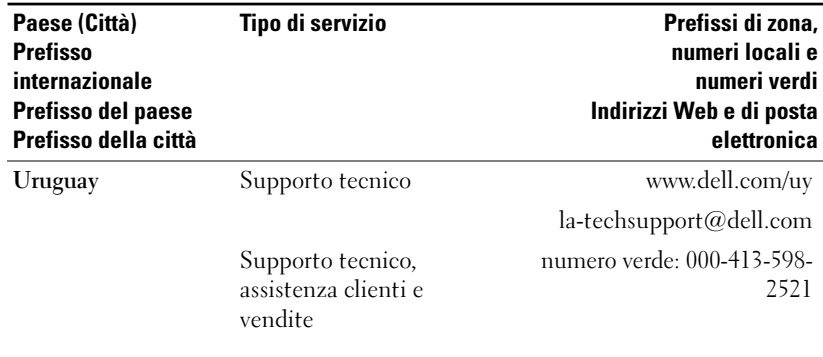

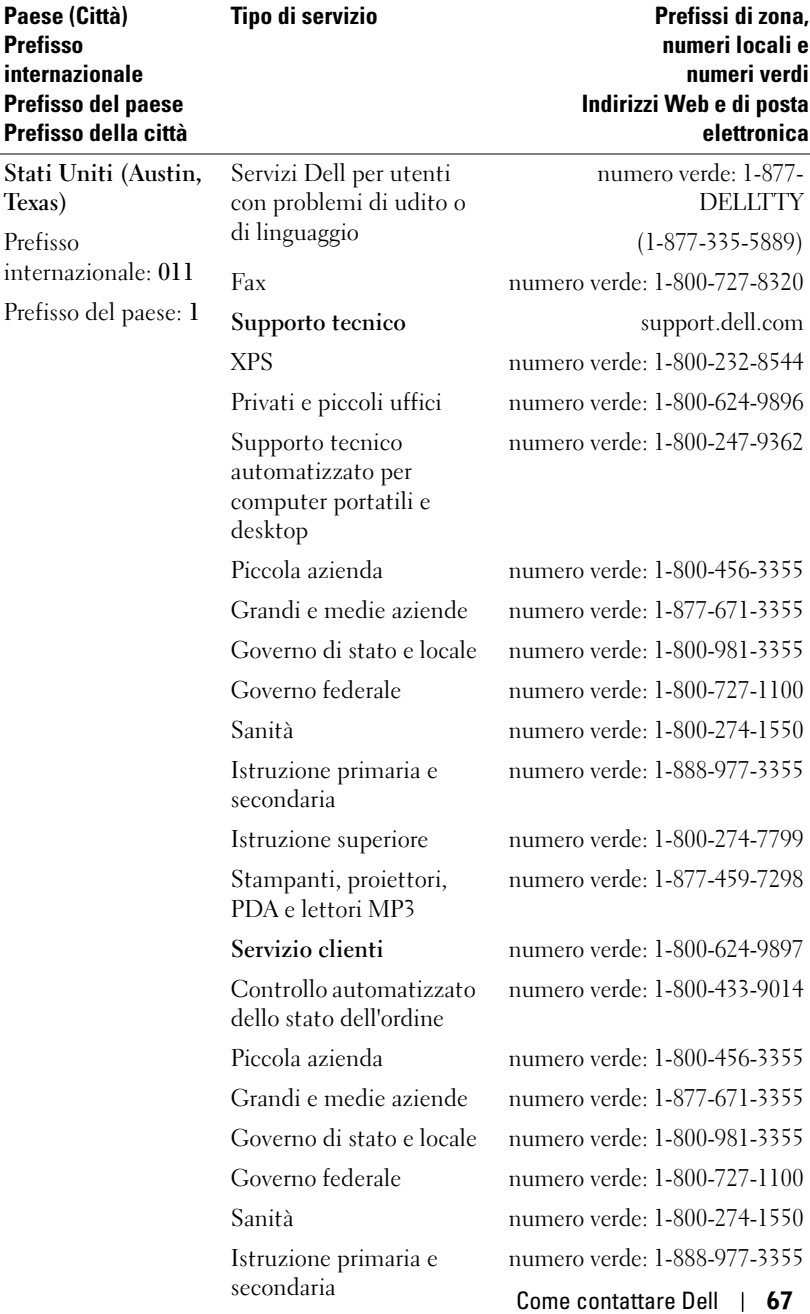

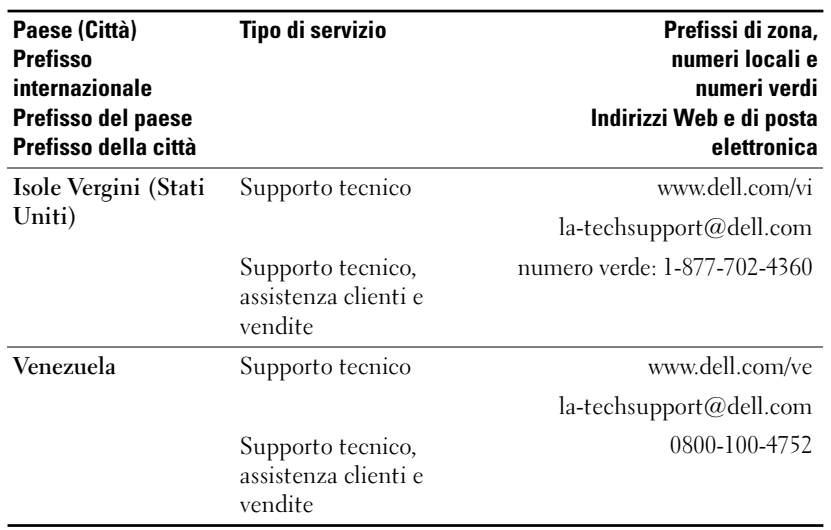

## **Glossario**

ANSI Lumens: uno standard per la misurazione del flusso luminoso utilizzato per il confronto tra proiettori.

Compressione: una funzione che elimina righe di risoluzione dall'immagine per adattarla all'area di visualizzazione.

Correzione della distorsione trapezoidale: un dispositivo che consente di correggere la distorsione di un'immagine proiettata, che in genere è più larga nella parte superiore e più stretta nella parte inferiore, causata dall'utilizzo di un angolo non corretto tra il proiettore e lo schermo.

dB (decibel): un'unità utilizzata per esprimere una differenza relativa di potenza o intensità, in genere tra due segnali acustici o elettrici, pari a dieci volte il logaritmo comune del rapporto dei due livelli.

DLP (Digital Light Processing): tecnologia di visualizzazione basata sulla riflessione sviluppata da Texas Instruments utilizzando piccoli specchi manipolati. La luce passa attraverso un filtro dei colori e viene inviata agli specchi DLP che dispongono i colori RGB in un'immagine proiettata sullo schermo, anche noti come DMD.

DMD (Digital Micro-mirror Device): ogni DMD è costituito da migliaia di specchi microscopici in lega di alluminio oscillanti montati su un perno nascosto.

**Dimensioni massime dell'immagine:** l'immagine più grande che un proiettore è in grado di proiettare in una sala oscurata. In genere questo dato è limitato dalla gamma focale dell'ottica.

Distanza massima: la distanza massima dallo schermo a cui può essere posizionato un proiettore per proiettare un'immagine utilizzabile, ovvero sufficientemente luminosa, in una sala completamente oscurata.

Distanza minima: la posizione più vicina da cui un proiettore può mettere a fuoco un'immagine su uno schermo.

DVI (Digital Visual Interface): definisce l'interfaccia digitale tra dispositivi digitali quali proiettori e PC. Per i dispositivi che supportano DVI, è possibile creare un collegamento da digitale a digitale che elimina la conversione in analogico e permette pertanto di ottenere un'immagine priva di imperfezioni.

**Formato:** il formato più utilizzato è 4:3 (4 per 3). I primi formati video per la televisione e il computer utilizzano la proporzione 4:3, il che significa che la larghezza dell'immagine è pari a 4/3 volte l'altezza.

Frequenza: la frequenza di ripetizione in cicli per secondo dei segnali elettrici. Viene misurata in Hz.

Hz: la frequenza di un segnale alternato. Vedere Frequenza.

Inverti immagine: una funzionalità che consente di capovolgere l'immagine orizzontalmente. Quando viene utilizzata in un normale ambiente di proiezione anteriore, il testo, la grafica e gli altri elementi risultano rovesciati. Questa funzione viene utilizzata per la proiezione posteriore.

Larghezza di banda: il numero di cicli per secondo (Hertz) indicante la differenza tra le frequenze limite inferiore e superiore di una banda di frequenze. Indica anche l'ampiezza di una banda di frequenze.

Lampada agli alogenuri metallici: il tipo di lampada utilizzato in numerosi proiettori portatili di fascia media e in tutti quelli di fascia alta. Queste lampade in genere hanno un "periodo di dimezzamento" di 1000-2000 ore, il che significa che perdono gradualmente intensità (luminosità) a mano a mano che vengono utilizzate e al punto di "dimezzamento" hanno una luminosità pari alla metà di quella originale. Queste lampade emanano una luce con una temperatura molto alta, come le lampade a vapori di mercurio utilizzate per le illuminazioni stradali. Il bianco è estremamente bianco (con un'emissione di colore leggermente tendente al blu) e al confronto il bianco delle lampade alogene sembra giallino.

Luminosità: la quantità di luce emessa da un display o uno schermo di proiezione o un dispositivo di proiezione. La luminosità del proiettore viene misurata in ANSI Lumens.

Lunghezza focale: la distanza tra la superficie di un obiettivo e il relativo punto focale.

NTSC: lo standard utilizzato negli Stati Uniti per i video e le trasmissioni.

**Obiettivo zoom:** obiettivo con una lunghezza focale variabile che consente all'operatore di allargare o restringere il campo visivo rendendo l'immagine più piccola o più grande.

PAL: uno standard europeo e internazionale per i video e le trasmissioni. La risoluzione è più alta rispetto allo standard NTSC.

Power Zoom: un obiettivo zoom in cui lo zoom viene controllato da un motore, in genere regolato dal pannello di controllo del proiettore e dal telecomando.

**Puntatore laser:** un puntatore delle dimensioni di una penna o un sigaro contenente un piccolo laser alimentato a batteria, in grado di proiettare un raggio di luce ad alta intensità in genere di colore rosso chiaramente e immediatamente visibile sullo schermo.

**Rapporto dell'obiettivo zoom:** il rapporto tra l'immagine più piccola e più grande che un obiettivo è in grado di proiettare da una distanza fissa. Ad esempio, un rapporto 1,4:1 significa che un'immagine di 304,8 cm (10 piedi) senza zoom corrisponde a un'immagine di 426,72 cm (14 piedi) con lo zoom completo.

Rapporto di contrasto: la gamma di colori chiari e scuri in un'immagine oppure il rapporto tra i rispettivi valori massimi e minimi. Per misurare tale rapporto nel settore della proiezione vengono utilizzati due metodi:

- **1** *Totale On/Off*: misura il rapporto tra il flusso luminoso di un'immagine tutta bianca (totale On) e il flusso luminoso di un'immagine tutta nera (totale Off).
- **2** *ANSI*: misura un tracciato con 16 rettangoli neri e bianchi alternati. Per determinare il rapporto di contrasto *ANSI*, il flusso luminoso medio dei rettangoli bianchi viene diviso per il flusso luminoso medio dei rettangoli neri.

Per uno stesso proiettore, il contrasto *Totale On/Off* è sempre superiore rispetto al contrasto *ANSI*.

Retroilluminato (retroilluminazione): fa riferimento a un telecomando o un pannello di controllo del proiettore dotato di pulsanti e controlli illuminati.

RGB (Red, Green, Blue): in genere viene utilizzato per indicare un monitor che richiede segnali separati per ognuno di questi tre colori.

SECAM: uno standard francese e internazionale per i video e le trasmissioni. La risoluzione è più alta rispetto allo standard NTSC.

SVGA (Super Video Graphics Array): 800 x 600 pixel.

SVGA compresso: per proiettare un'immagine di 800 x 600 su un proiettore VGA, il segnale 800 x 600 originale deve essere compresso. I dati visualizzano tutte le informazioni utilizzando solo due terzi dei pixel (307.000 anziché 480.000). L'immagine risultante è adattata per dimensione pagina SVGA, ma si verifica una leggera perdita di qualità. Se si utilizza un computer SVGA, collegando il cavo VGA a un proiettore VGA è possibile ottenere risultati migliori.

S-Video: uno standard di trasmissione video che utilizza un connettore DIN a 4 piedini miniaturizzato per inviare le informazioni video su due cavi di segnale denominati luminanza (luminosità, Y) e crominanza (colore, C). È anche indicato con l'acronimo Y/C.

SXGA (Super Ultra Graphics Array): 1280 x 1024 pixel.

SXGA compresso: è utilizzato nei proiettori XGA e consente a questi ultimi di gestire una risoluzione SXGA massima di 1280 x 1024.

Schermo diagonale: un metodo di misurazione delle dimensioni di uno schermo o di un'immagine proiettata. La misurazione viene effettuata tra due angoli opposti. Uno schermo con un'altezza di 9 piedi (274,32 cm) e una larghezza di 12 piedi (365,76 cm) ha una diagonale pari a 15 piedi (457,2 cm). In questo documento si presuppone che le dimensioni diagonali si riferiscano al rapporto tipico 4:3 dell'immagine di un computer come nell'esempio precedente.

Temperatura di colore: un metodo di misurazione della quantità di bianco di una sorgente di luce. Le lampade agli alogenuri metallici hanno una temperatura più elevata rispetto alle luci alogene o a incandescenza.

UXGA (Ultra Extended Graphics Array): 1600 x 1200 pixel.

VGA (Video Graphics Array): 640 x 480 pixel.

Video componente: un metodo per la riproduzione di video di alta qualità in un formato contenente tutti i componenti dell'immagine originale. Questi componenti vengono indicati come luminanza e crominanza e sono definiti come Y'Pb'Pr' per il componente analogico e Y'Cb'Cr' per il componente digitale. Il video componente è disponibile nei lettori DVD e nei proiettori.

Video composito: il segnale combinato dell'immagine, che comprende segnali di soppressione e sincronizzazione verticali e orizzontali.

XGA (Extra Video Graphics Array): 1024 x 768 pixel.

XGA compresso: è utilizzato nei proiettori SVGA e consente a questi proiettori di gestire una risoluzione XGA di 1280 x 768.
# **Indice**

## **A**

Accensione/spegnimento del proiettore accensione del proiettore, 11 spegnimento del proiettore, 11 Assegnazione dei piedini RS232 protocollo RS232, 31 elenco dei comandi di controllo, 32 impostazioni di comunicazione, 31 sintassi dei comandi di controllo, 31

#### **C**

Collegamento del proiettore a un computer, 8 cavo da D-sub a D-sub, 8 cavo da D-sub a HDTV/componente, 8 cavo da USB a USB, 8 cavo di alimentazione, 8-10 cavo RS232, 10 cavo S-Video, 9 cavo video composito, 9 collegamento a un PC, 10 collegamento mediante cavo componente, 8

collegamento mediante cavo composito, 9 collegamento mediante quadro di controllo RS232 commerciale, 10 installazione per telecomando RS232 con fili, 10 opzioni di installazione professionali, 9 quadro di controllo RS232 commerciale, 10 come contattare Dell, 35

#### **D**

Dell contatti, 35

#### **N**

numeri di telefono, 35

#### **O**

OSD (On-Screen Display), 18 Audio, 21 Gestione, 22 Immagine computer, 20 Allineamento, 21 Frequenza, 21 Immagine video, 21

Lingua, 24 Tutto schermo, 19 Degamma, 21 Intensità b., 21

### **P**

Pannello di controllo, 16

Porte di collegamento connettore di ingresso dell'audio, 7 connettore di ingresso VGA (D-sub), 7 connettore RS232, 7 connettore S-Video, 7 connettore USB, 7 connettore video composito, 7 ricevitore IR, 7 uscita VGA del monitor (per collegamenti in serie), 7

## **R**

Regolazione dell'immagine proiettata abbassamento del proiettore pulsante di sollevamento, 12 Regolazione dell'immagine proiettata, 12 abbassamento del proiettore piedino di sollevamento, 12 ruota di regolazione dell'inclinazione, 12 regolazione dell'altezza del proiettore, 12

Regolazione delle dimensioni dell'immagine di proiezione, 28

Regolazione dello zoom e del fuoco del proiettore, 13-14 anello di messa a fuoco, 14 linguetta dello zoom, 14

Risoluzione dei problemi, 25 come contattare Dell, 25 telecomando, 27

## **S**

Sostituzione della lampada, 28 Specifiche alimentazione, 29 ambiente, 30 assegnazione dei piedini RS232, 31 audio, 30 colori visualizzabili, 29 compatibilità video, 29 conformità alle normative, 30 connettori I/O, 30 consumo elettrico, 29 dimensioni, 30 dimensioni dello schermo di proiezione, 29 distanza di proiezione, 29 frequenza orizzontale, 29 frequenza verticale, 29 lampada, 29 livello di rumore, 30 luminosità, 29 modalità di compatibilità, 33

numero di pixel, 29 obiettivo di proiezione, 29 peso, 30 rapporto di contrasto, 29 uniformità, 29 valvola amplificatrice di luminosità, 29 velocità della ruota di colori, 29 supporto come contattare Dell, 35

## **T**

Telecomando, 6, 17

#### **U**

Unità principale, 6 anello di messa a fuoco, 6 linguetta dello zoom, 6 obiettivo, 6 pannello di controllo, 6 pulsante di sollevamento, 6